Instituto Tecnológico de Costa Rica

Escuela de Ingeniería en Computación

# **Diseño e implementación de módulo para control de proyectos de la empresa Novacomp**

Práctica de Especialidad para optar por el título de Ingeniero en Computación con el grado académico de **Bachiller** 

Juan José Alcázar Porras

San Carlos, Mayo, 2013

# **Resumen Ejecutivo**

En el documento a continuación tiene el fin de presentar el proyecto de práctica de especialidad, el cual consistió en el desarrollo de una aplicación web implementada en la plataforma de colaboración Microsoft SharePoint 2010. La aplicación se realizó en Novacomp, esta cuenta con oportunidades de mejora donde la gestión de proyectos es una de estas, en la cual muchos procesos se realizan de forma manual por lo que toma mucho tiempo de realizar, en este caso la empresa plantea y se toma la decisión de crear una solución en la plataforma SharePoint y dentro del proceso se crean tres sitios uno de estos el de Proyectos el cual cuenta con 8 listas principales. La lista Proyectos para inicio y seguimiento de horas de los proyectos, Bitácoras para ingreso de reporte de horas de los consultores, Proyecto horas facturadas en donde se ingresan las horas que se han facturado y a cuales etapas pertenecen, cuatro listas destinadas a el Cierre de Proyectos para almacenar información referente al proyecto, cliente, consultores y tecnologías aplicadas, una lista más la de Control de fechas entrega de proyectos con el fin de medir los tiempos que afectan el curso de un proyecto. Adaptándose a las funcionalidades que brinda SharePoint se logró concluir con los objetivos que se plantearon en un inicio.

# **Tabla de contenido**

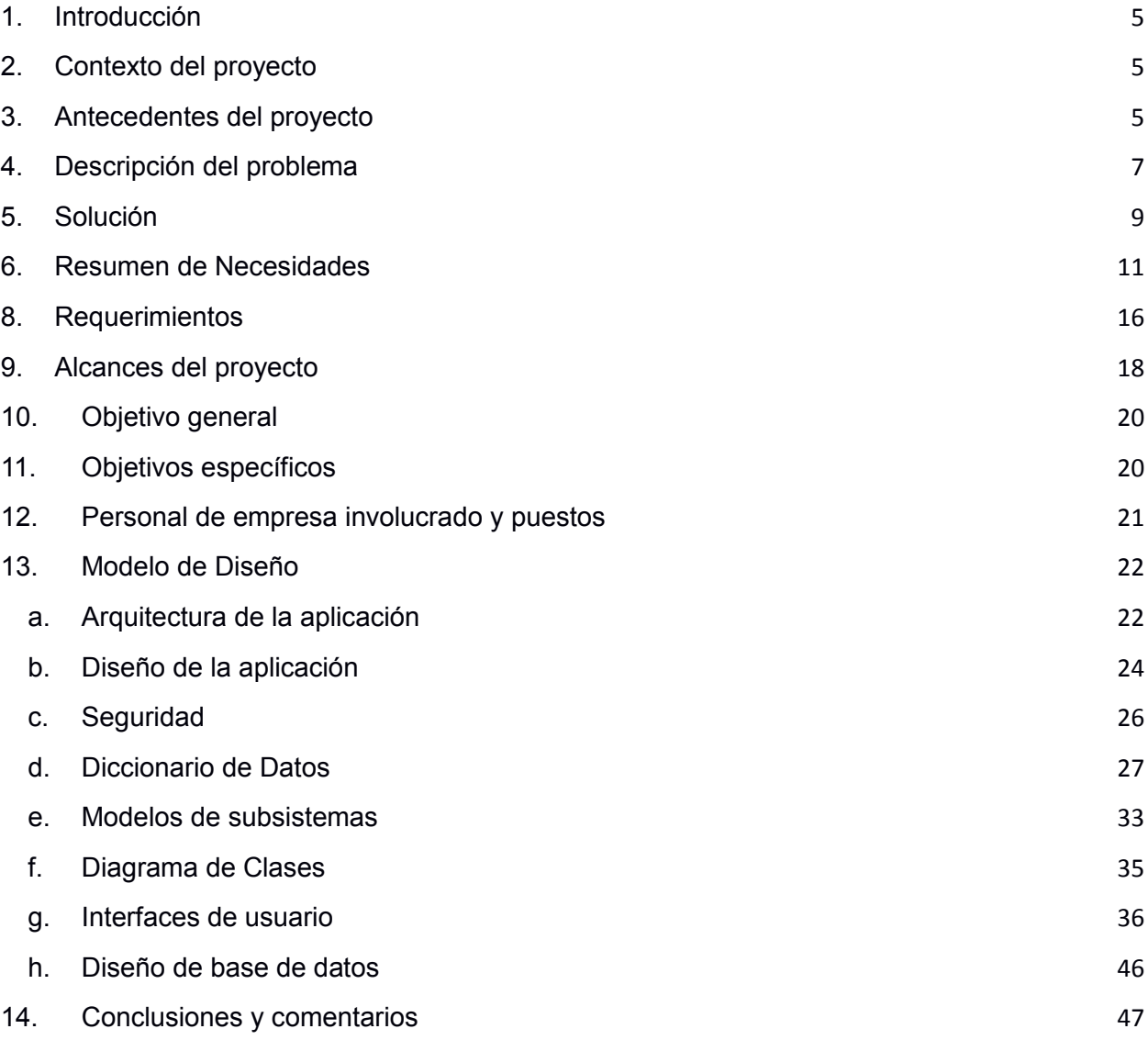

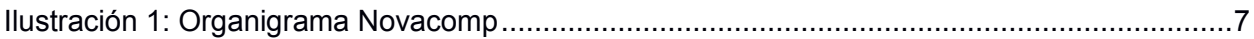

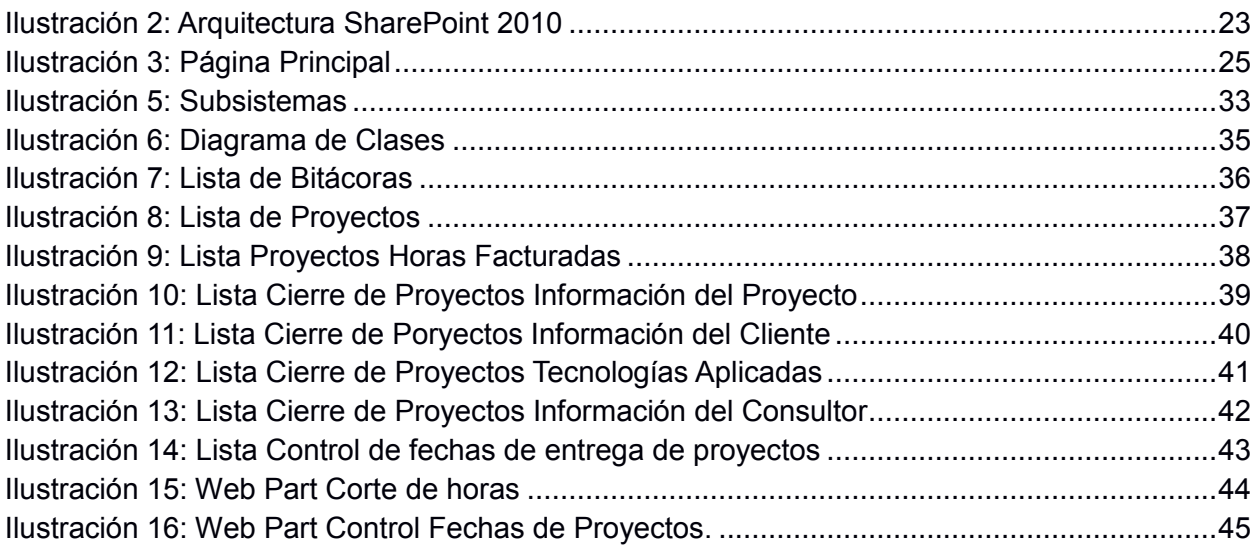

## **1. Introducción**

<span id="page-4-0"></span>El documento presenta un en primera parte un poco de las labores que se realizan en el proceso de control de proyectos de la empresa Novacomp en el área de Proyectos. Se hace una descripción de las necesidades de mejora y de los procesos que se desean agilizar y centralizar. Se lleva a cabo la idea de una solución la cual llega a cumplir con los objetivos especificados. Así como los alcances y requerimientos de la aplicación de suma importancia en la elaboración del proyecto. Luego se muestra el diseño de la aplicación el cual muestra las funcionalidades de la aplicación, arquitectura implementada donde se describen los sistemas utilizados en el desarrollo.

# <span id="page-4-1"></span>**2. Contexto del proyecto**

Novacomp es una empresa que ofrece diferentes servicios especializados en el área de tecnologías de información, incluyendo análisis, diseño, desarrollo, pruebas, implantación y mantenimiento de software en múltiples plataformas, de la más alta calidad técnica y humana. El proyecto de práctica se centra en la Gerencia de proyectos, donde se lleva a cabo las labores de inicio, control, seguimiento, y cierre de los proyectos. Dichas labores se realizan de manera descentralizada y manual, debido a esto se plantea una propuesta que ayude a un mejor control y agilización de algunos de los procesos de Novacomp.

# <span id="page-4-2"></span>**3. Antecedentes del proyecto**

Actualmente los procesos y los controles de los proyectos se llevan a cabo en archivos de Excel, lo cual en muchos de los casos, implica re-procesos e ineficiencias, La idea del proyecto nació de la búsqueda de mejora continua y optimización de dichos procesos y con la intención de aumentar la productividad en las labores propias de los proyectos.

En el siguiente organigrama se muestra el sector de la empresa que se ve beneficiado con el proyecto, ya que va desde la generación de las ordenes de trabajo hasta el cierre de proyectos, pasando por los diferentes usuarios de este sector de la Gerencia de Proyectos.

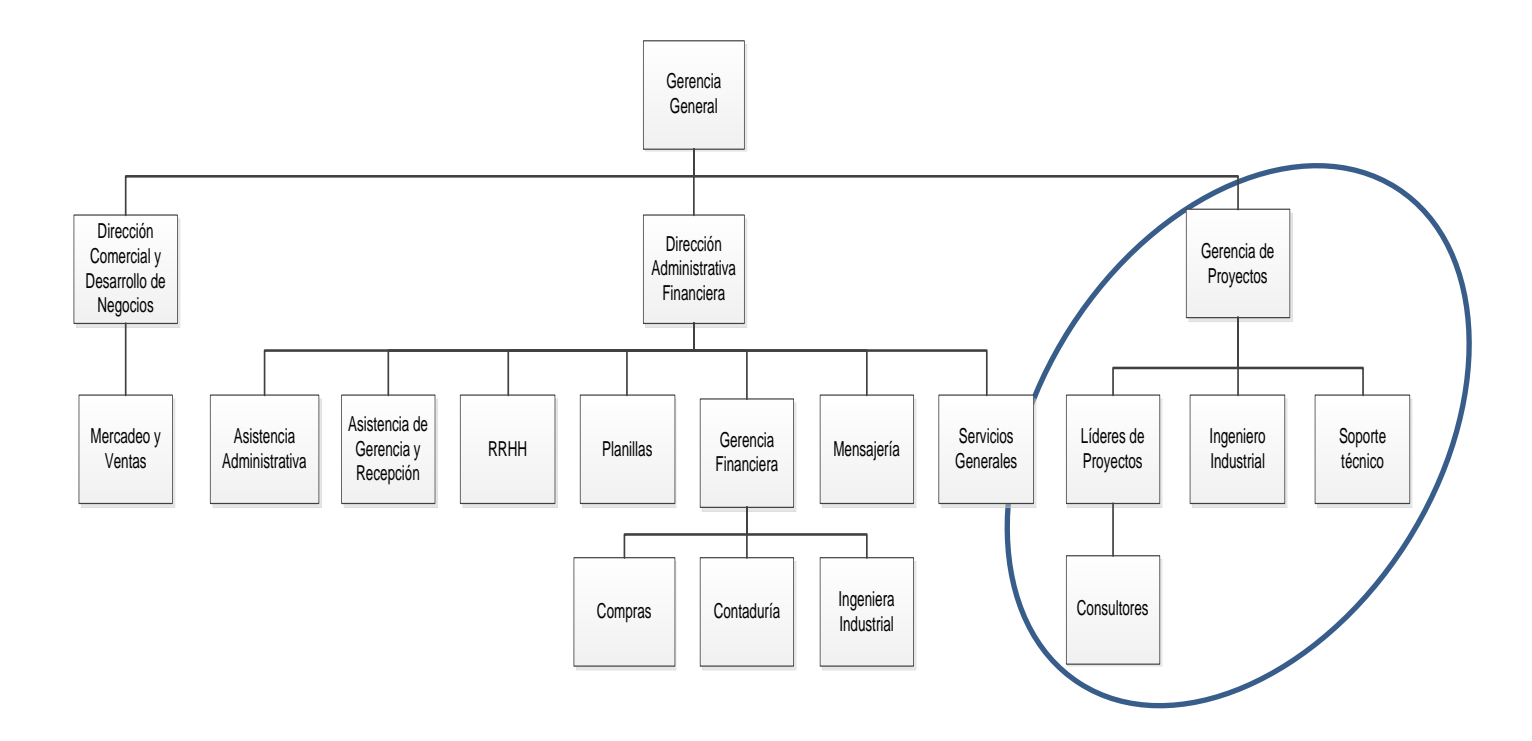

<span id="page-6-1"></span>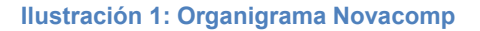

# <span id="page-6-0"></span>**4. Descripción del problema**

La empresa presenta varias oportunidades de mejora una de ellas es en la gestión de proyectos donde el ingreso del tiempo consumido en los proyectos, se realiza en archivos de Excel diarios. Comúnmente el líder del proyecto es el encargado de tomar todos los archivos y al final de cada mes agruparlos para hacer el reporte mensual, este proceso consume mucho tiempo. Los cierres de proyectos es otro de los procesos que se realiza manualmente, una utilización indeseada del tiempo y los recursos, además de que por ser muchos archivos, lo cual dificulta un manejo centralizado de la información y el posterior acceso a la misma adecuado.

El problema esencial, es que en la empresa Novacomp, existen muchos procedimientos y controles que se realizan de forma manual y sin la gestión apropiada de información. Esto provoca re-procesos por distintas personas en la empresa, duplicación y versiones no actualizadas de la información. Según el análisis realizado acerca del control de operaciones de la empresa Novacomp, de manera general se pueden destacar las siguientes necesidades:

#### **Herramientas poco flexibles:**

Actualmente la empresa utiliza como herramientas de procesamiento de datos: Project, Word, Excel, Visio y como herramientas de comunicación: Google talk, Skype, Lync y Outlook. Sin embargo estas herramientas en muchas ocasiones no son lo suficientemente flexibles para realizar algunas tareas o funciones de control interno. Por ello, se busca estandarizar estas herramientas, eliminar o aminorar ineficiencias y centralizar la información en el portal a implementar, con el objetivo de que sea accesible para todos los empleados y de esta forma, se fortalezca el cumplimiento de normas ISO.

#### **Re-procesos en las tareas de control:**

Las bitácoras son informes semanales de trabajo en archivos de Excel, los cuales se envían por medio de correo electrónico y posteriormente son revisados por varios encargados en distintos puntos de control. Los re-procesos se crean dado que se deben descargar todos los archivos y revisarlos, y posteriormente enviarlos de nuevo por correo electrónico.

Dado que existen alrededor de 85 consultores, es necesario consolidar la información que se encuentra en estos archivos de Excel y centralizarlos en algún lugar donde puedan ser accesibles para el personal administrativo que los deben revisar.

Además, los cortes de horas que se realizan mensualmente para actualizar el estado de los proyectos, proceder con la facturación y el posterior cierre de los mismos también se maneja con la misma metodología de archivos de Excel y correos electrónicos.

### <span id="page-8-0"></span>**5. Solución**

Respecto a la gestión de los proyectos se presentan los módulos de: bitácoras, estado del proyecto, cierre de proyecto, corte de horas. Se desarrolló una aplicación con las herramientas SharePoint 2013 y SQL Server 2008 R2, donde se puede llevar un mejor manejo de los documentos ya que como se menciona anteriormente el control de las versiones de los documentos y el acceso de los colaboradores a la información actualizada se dificulta. Dado que la aplicación será la encargada de procesar la información, se espera que haya un mejor control de los tiempos invertidos en los proyectos y una mayor automatización de los procedimientos de monitoreo en el avance de los proyectos. Los consultores por medio de la aplicación podrán reportar las horas trabajadas en el proyecto, de esta manera se actualizará el estado del proyecto, el corte de horas tomará de igual manera los datos de los proyectos y mostrará a manera de resumen el total de horas consumidas por un consultor en un proyecto determinado.

# **6. Resumen de Necesidades**

**Tabla 1: Resumen de Necesidades**

<span id="page-10-0"></span>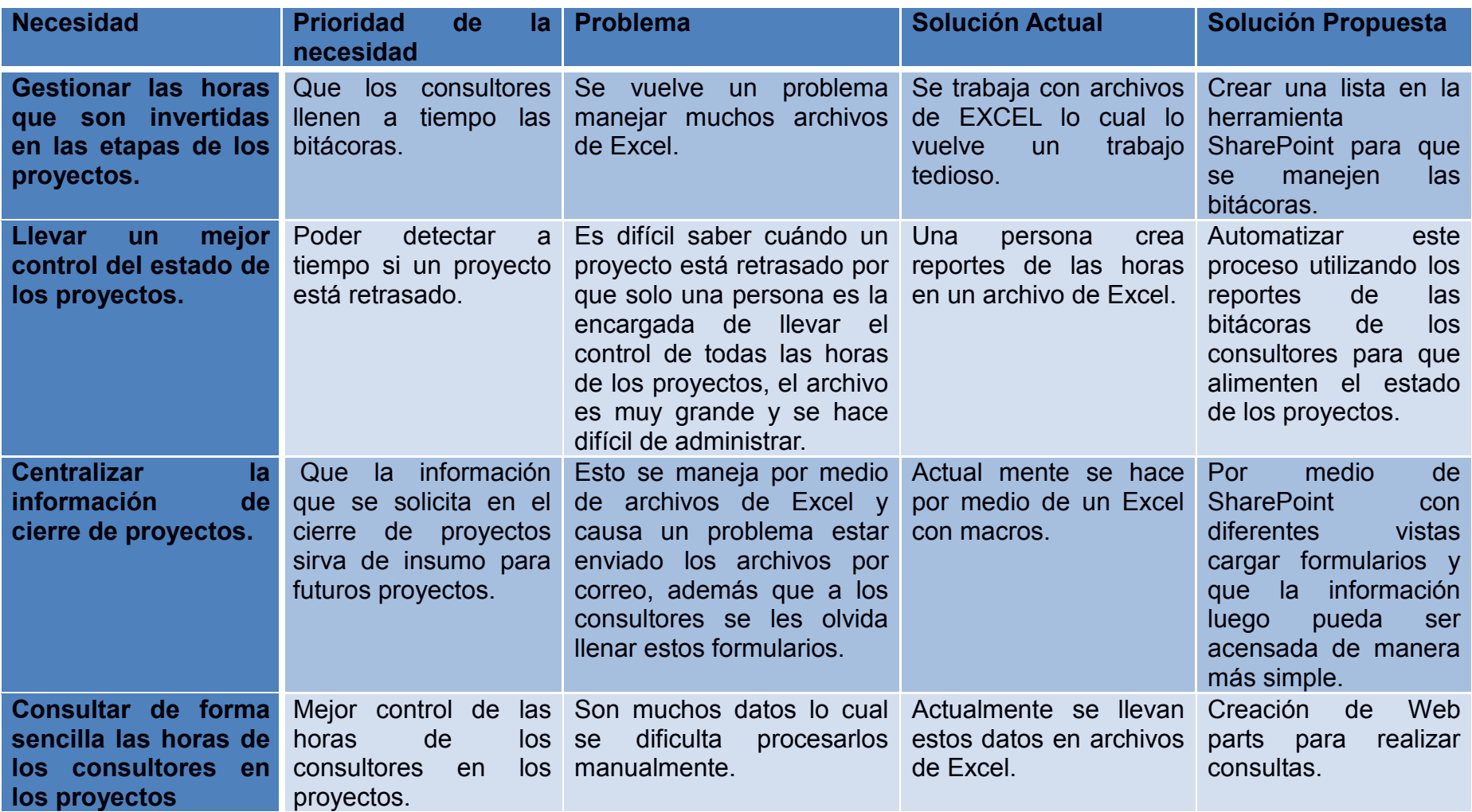

# **7. Análisis de riesgos**

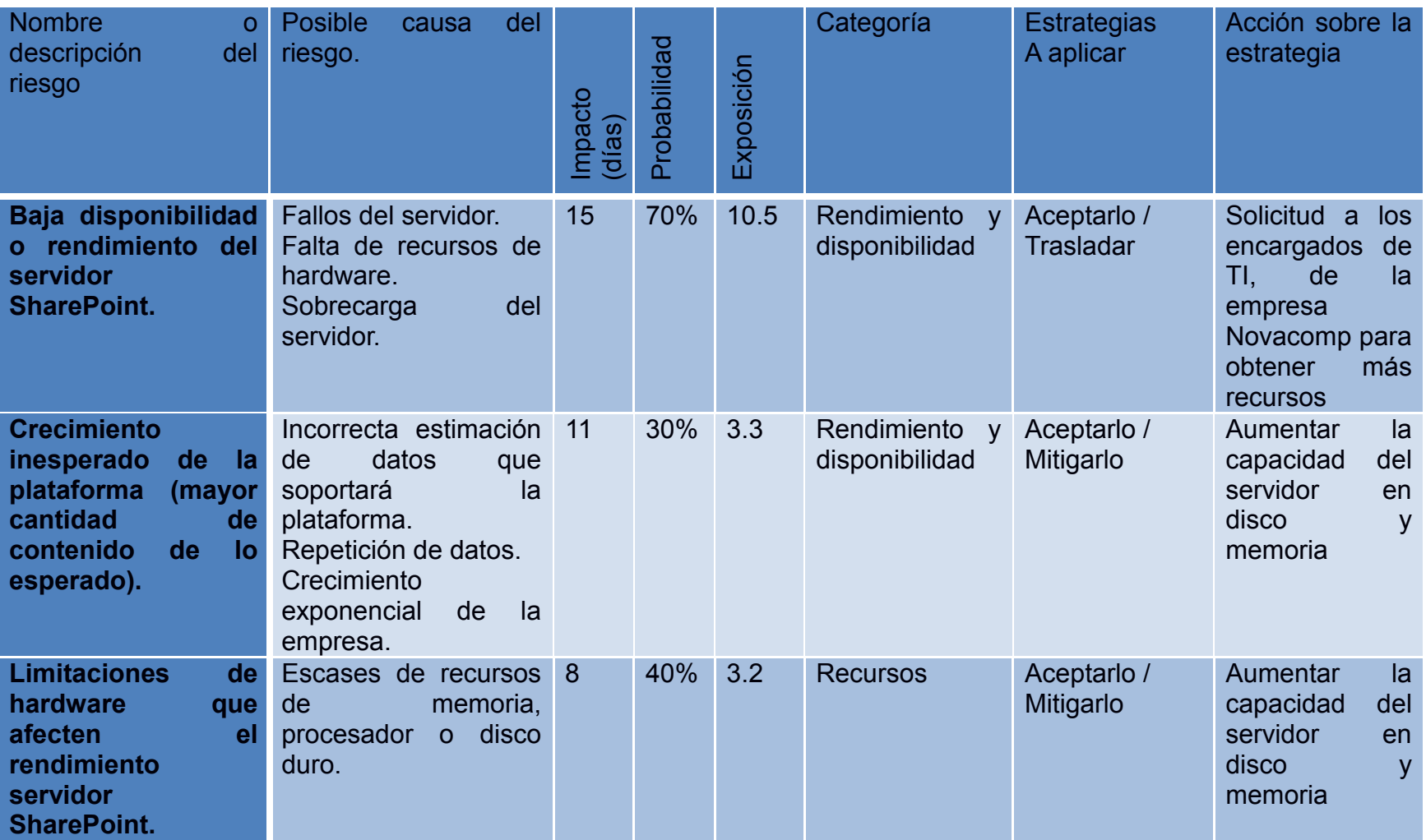

#### **Tabla 2: Análisis de riesgos**

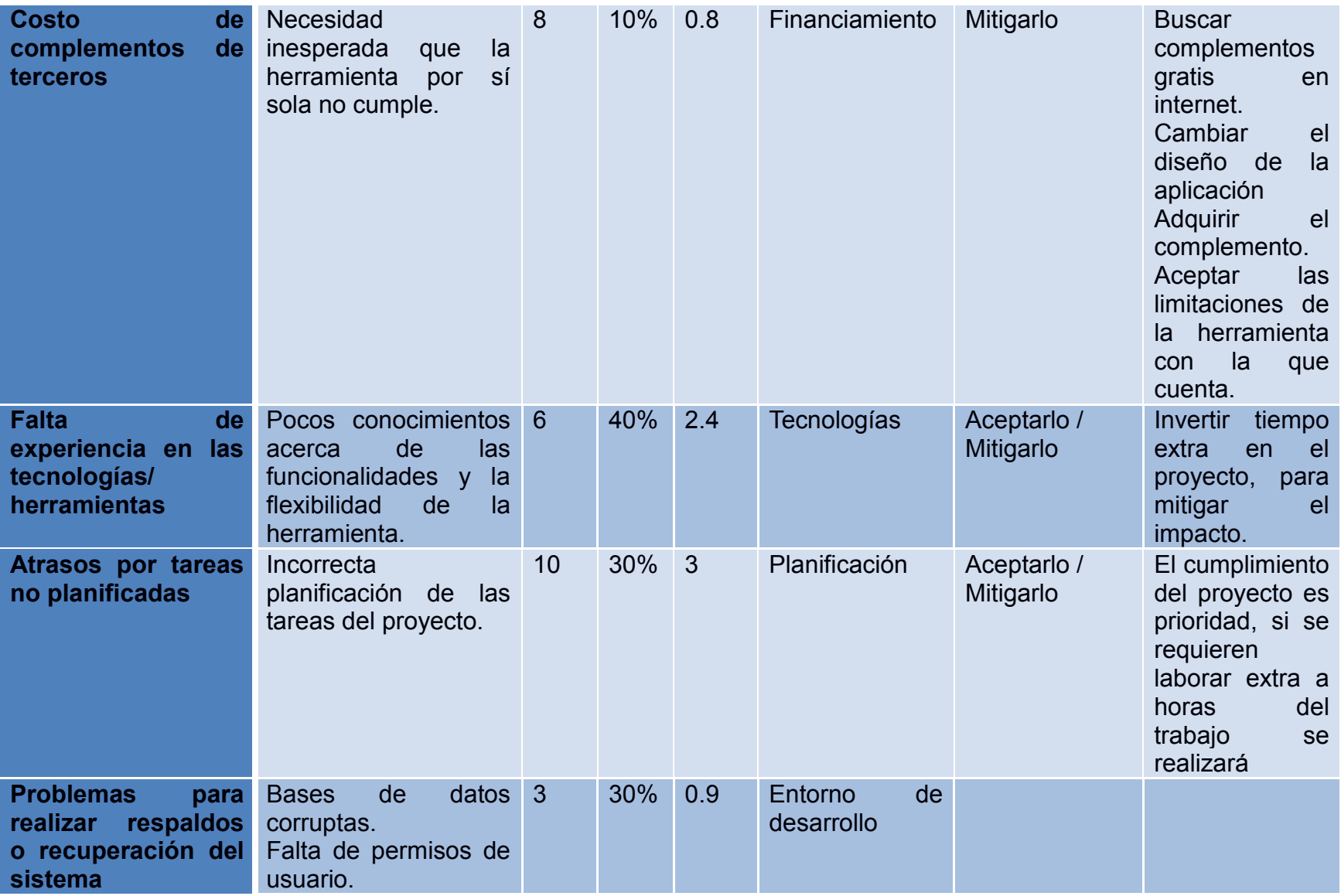

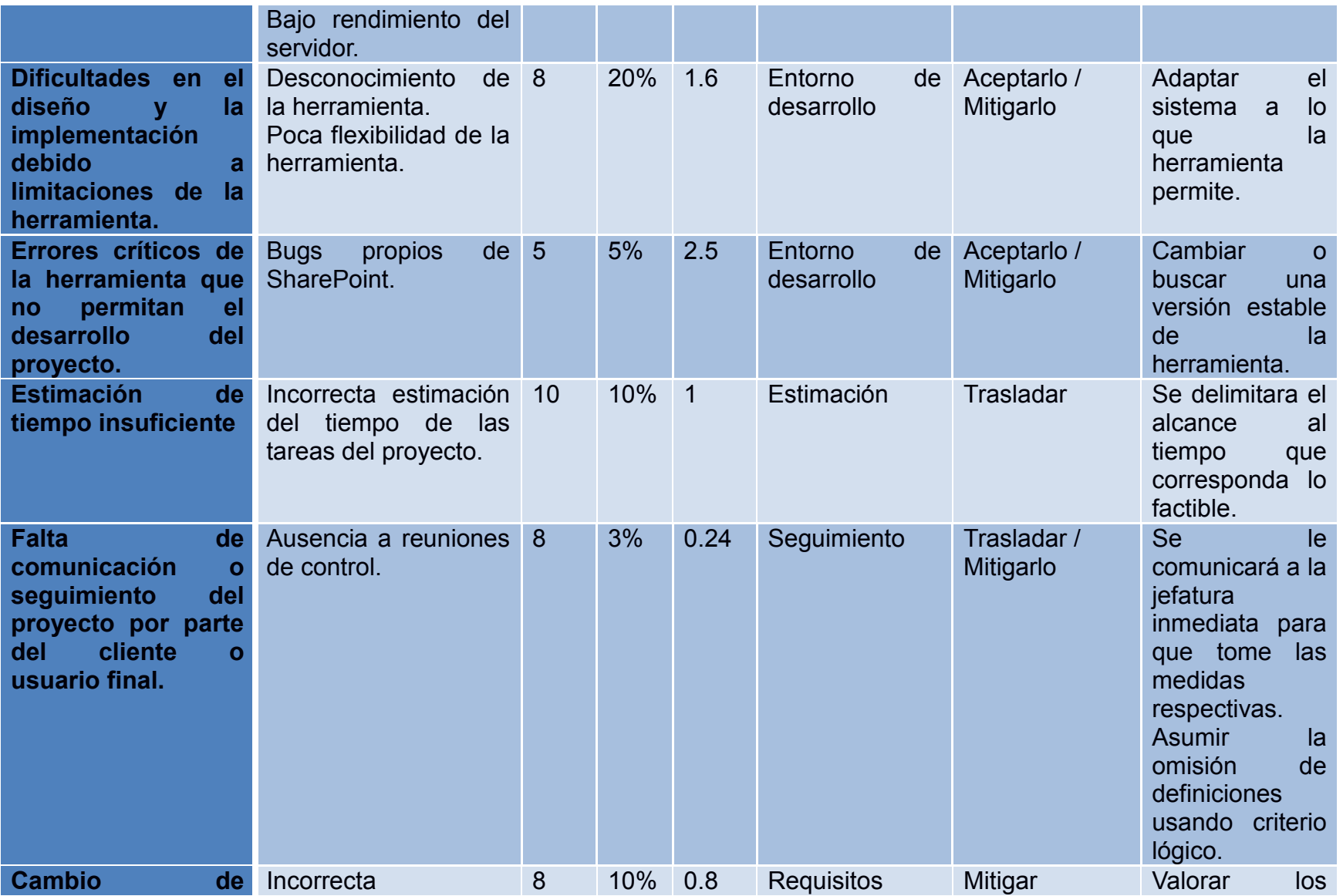

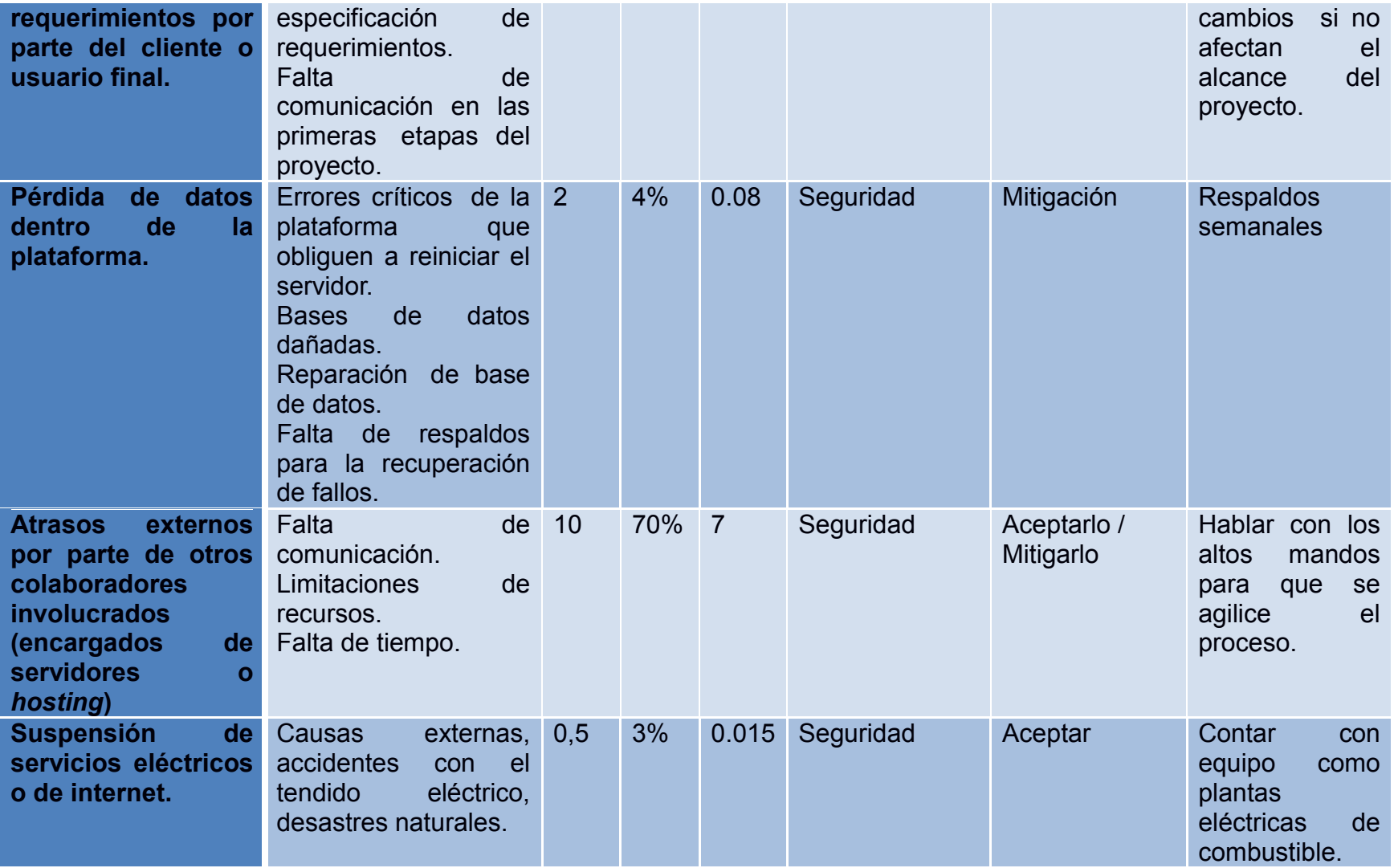

# **8. Requerimientos**

#### **Tabla 3: Requerimientos**

<span id="page-15-0"></span>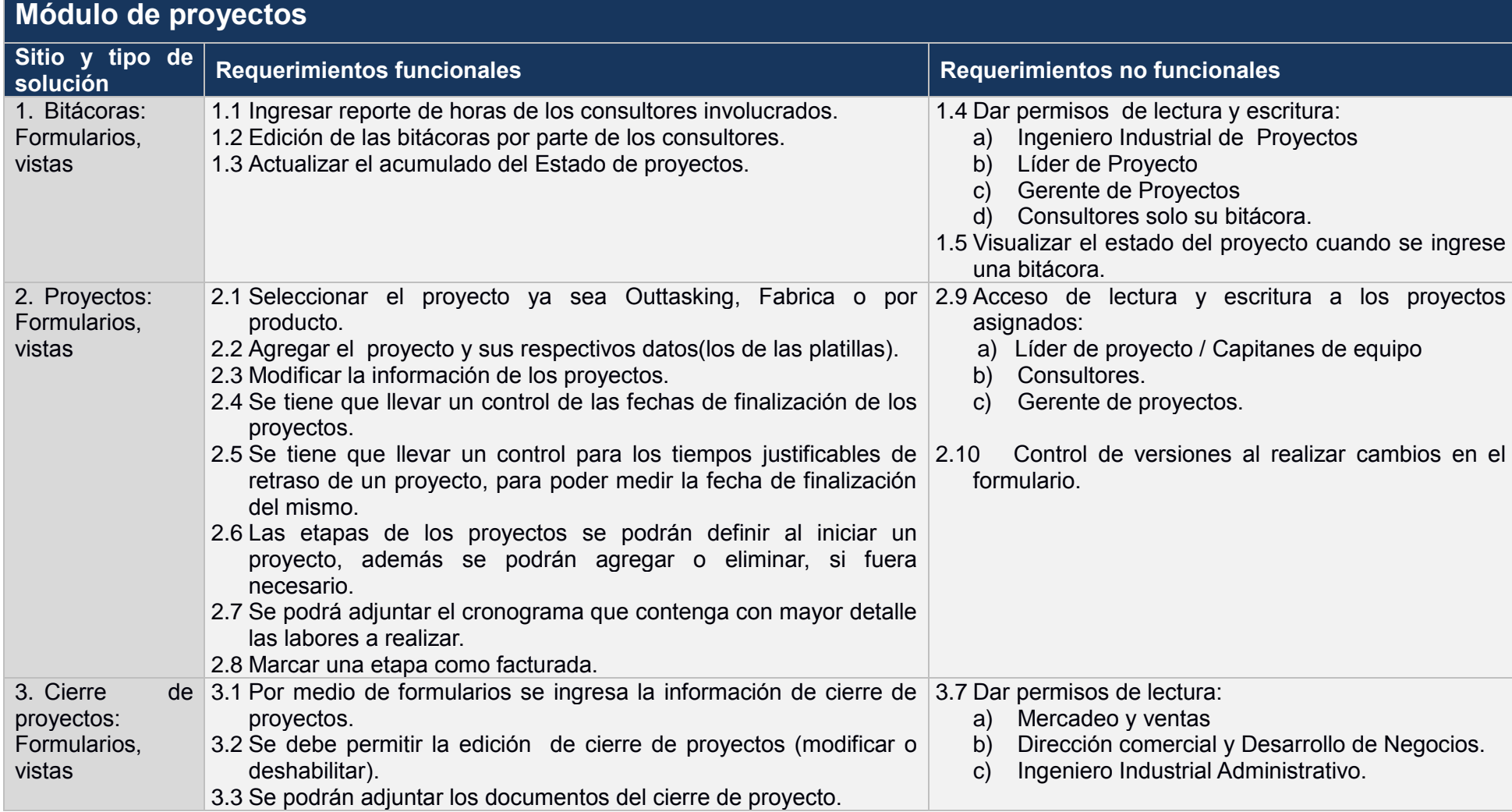

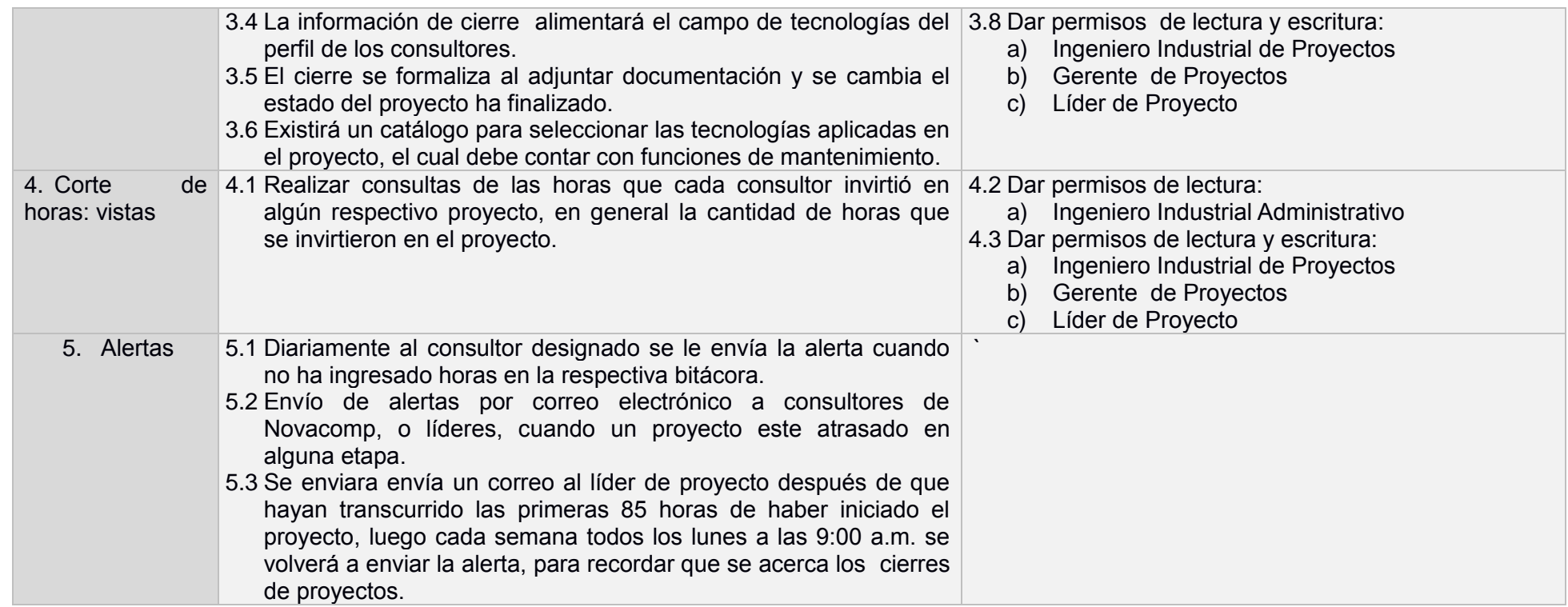

# <span id="page-17-0"></span>**9. Alcances del proyecto**

## **Módulo proyectos:**

#### **1.1Bitácoras:**

- 1.1.1 Mediante un formulario los consultores van a ingresar el reporte de horas que se dedicó a cada una de las etapas del proyecto.
- 1.1.2 Los consultores van a poder modificar las bitácoras.
- 1.1.3 Las bitácoras son el insumo para que el estado de los proyectos se mantenga actualizando.

#### **1.2Proyectos:**

- 1.2.1 Este sitio permitirá visualizar el estado de cada una de las etapas de los proyectos con un porcentaje de completitud y la cantidad de horas que se han invertido.
- 1.2.2 Los líderes de proyectos, al igual que los consultores tienen acceso sólo al estado de los proyectos a los cuales se les tiene asignados, los gerentes de proyectos tienen acceso a todos los proyectos que tengan a cargo.
- 1.2.3 Los proyectos se van a categorizar en *Outtasking*, por producto, por requerimiento dependiendo de la modalidad de trabajo.
- 1.2.4 Mantenimiento de proyectos: Modificar todos los campos donde se tenga permisos insertar datos, agregar nuevos proyectos.
- 1.2.5 Control de versiones, si se realizan cambios en el formulario del proyecto.
- 1.2.6 Las etapas de los proyectos se podrán definir al iniciar un proyecto, además se podrán agregar más, si fuera necesario.

Se podrá adjuntar el cronograma que contenga con mayor detalle las labores a realizar.

1.2.7 Se Indira la cantidad de horas que fueron facturadas.

## **1.3Cierre de proyectos:**

- 1.3.1 Se mostrarán los detalles sobre la finalización de los proyectos por medio de diferentes vistas.
- 1.3.2 Un proyecto finaliza cuando todas las etapas se han completado, además no quedará cerrado hasta que no se adjunten los documentos de cierre de proyectos y se indicara que ha finalizado.
- 1.3.3 La información de los cierres de proyectos alimentara el campo de tecnologías del perfil de los consultores.

### **1.4Corte de horas:**

1.4.1 Se realizan consultas específicas de las horas consumidas en un proyecto, cliente o consultor en un rango de fechas específico.

#### **1.5Alertas:**

- 1.5.1 Sistema automático de alertas que envía un correo al líder de proyecto después de que hayan transcurrido las primeras 85 horas de haber iniciado el proyecto, luego cada semana todos los lunes a las 9:00 a.m. se volverá a enviar la alerta, para recordar que se acerca el cierre.
- 1.5.2 Se debe enviar una alerta al consultor cuando este no ha ingresado horas a la bitácora diaria.
- 1.5.3 Se debe enviar alertas por correo electrónico a consultores de Novacomp, o líderes, cuando un proyecto este atrasado en alguna etapa.

# **10. Objetivo general**

<span id="page-19-0"></span>Diseñar e implementar un módulo para control de proyectos de la plataforma de colaboración de información para la empresa Novacomp, utilizando la herramienta Microsoft ® SharePoint 2013, con el fin de mejorar los procesos de control de la empresa y optimizar sus recursos.

# <span id="page-19-1"></span>**11. Objetivos específicos**

- Elaborar documentación sobre las herramientas colaborativas, mediante una investigación y comparación de herramientas en el mercado para portales colaborativos de información empresariales.
- Diseñar de Sitio para proyectos que incluye los módulos de estado de los proyectos, cierre de proyectos, consultores disponibles, bitácoras, corte de horas, facturación y alertar, se va a utilizar la herramienta SharePoint 2013 para la creación de cada uno de los módulos.
- Diseñar guía de usuario, manual de instalación y manual técnico de la aplicación o sitio.

# <span id="page-20-0"></span>**12. Personal de empresa involucrado y puestos**

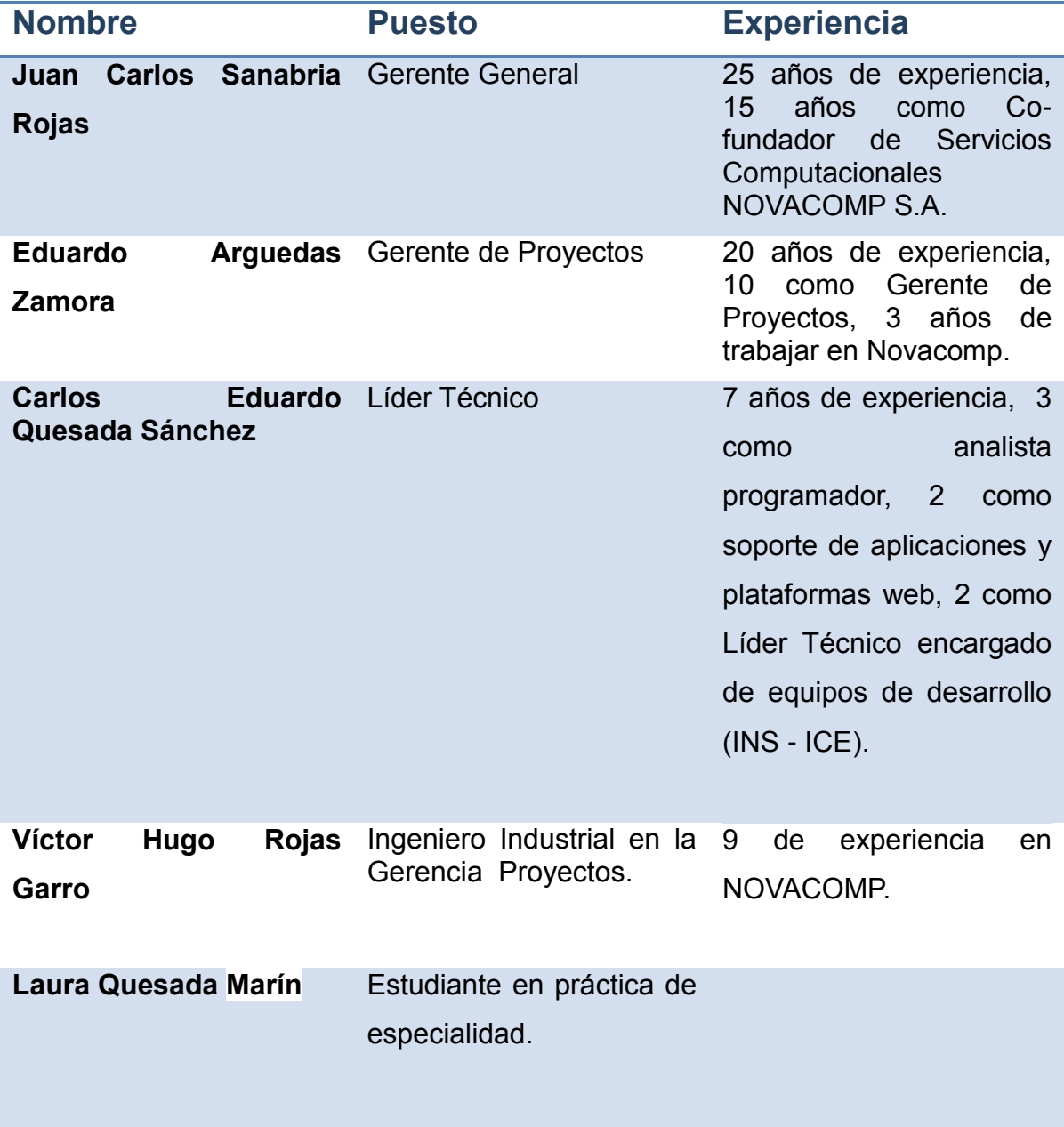

# <span id="page-21-0"></span>**13. Modelo de Diseño**

# <span id="page-21-1"></span>**a. Arquitectura de la aplicación**

Se presenta una solución basada en la aplicación SharePoint Foundation 2010, además sobre este servidor, para la creación de Web Parts se utiliza Microsoft Visual Studio 2010, con implementación de jQuery 1.8.0.

# SharePoint 2010 Development Platform Stack

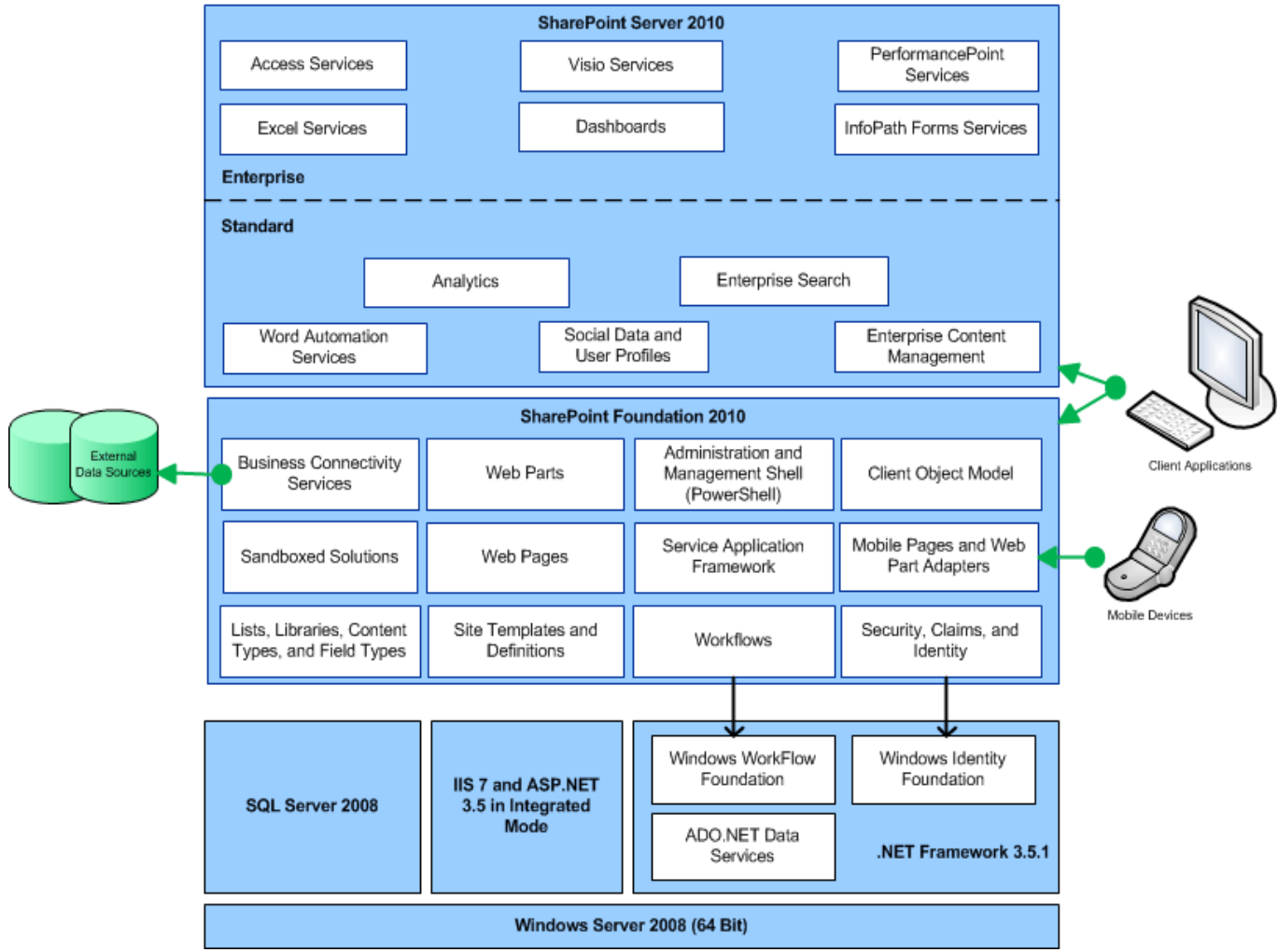

<span id="page-22-0"></span>**Ilustración 2: Arquitectura SharePoint 2010**

(Ricky Kirkham, 2011)

La figura 1 muestra cómo SharePoint Foundation se basa en Microsoft. NET Framework 3.5, ASP.NET y Servicios de Internet Information Server (IIS). SharePoint también se basa en SQL Server, pero se puede instalar SQL Server en un servidor dedicado que no tiene instalado SharePoint, lo cual es típico en una granja de producción. Todas estas plataformas deben ejecutarse en una instalación de 64 bits de Windows Server 2008 en los servidores. SharePoint Server, a su vez, se basa en SharePoint Foundation. Hay dos ediciones de SharePoint Server: Standard y Enterprise.

## **b. Diseño de la aplicación**

<span id="page-23-0"></span>El sito está conformado por un Sitio Principal y a su vez por tres sub-sitios: Administrativo, Operativo y Proyectos.

En el sitio Proyectos está conformado por las listas: Bitácoras, Proyectos, Proyectos Horas Facturadas, Cierre de Proyectos (Información del Cliente), Cierre de Proyectos (Información del Consultor), Cierre de Proyectos (Información del Proyecto), Cierre de Proyectos (Tecnologías Aplicadas), Control de fechas entrega de Proyectos, como listas principales, adema consta de dos Web Parts ubicados en Paginas de sitio del menú lateral, esta lista y páginas se describen en el apartado de Interfaces de Usuario.

A continuación se muestra la página Maestra del Sitio de Proyectos donde se muestran las partes que la componen.

Para la elaboración de los Web Parts se utilizo *LINQ to SharePoint, que permite usar consultas Language Integrated Query (LINQ) en las soluciones de Microsoft SharePoint Foundation*. (Microsoft, 2010). Así como el Modelo de objetos de SharePoint que de igual manera permite realizar consultas a los sitios de SharePoint Foundation.

<span id="page-24-0"></span>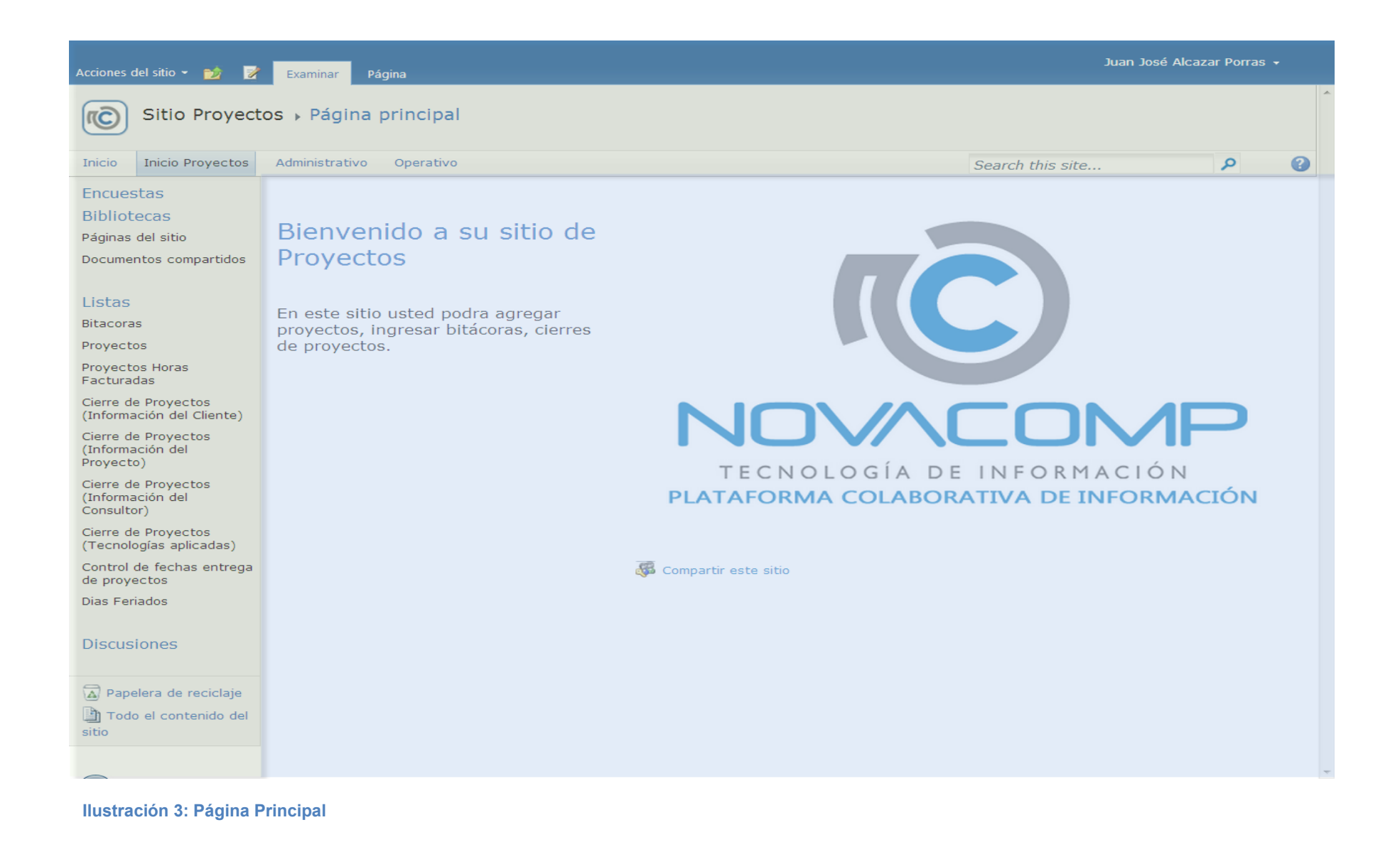

## **c. Seguridad**

<span id="page-25-0"></span>Para el acceso a la información del sitio se plantearon 16 diferentes roles con el objetivo de limitar a los usuarios a solo la información que necesitan acceder de acuerdo al nivel de permiso.

## **Grupos**

- Administrador de aplicación
- Asistencia de gerencia y recepción
- Capitanes de equipo
- Compras
- Consultores
- Dirección Administrativa Financiera
- Dirección Comercial y Desarrollo de Negocios
- Gerencia de proyectos
- Gerencia Financiera
- Gerencia General
- Ingeniero Industrial Administrativo
- Ingeniero Industrial de Proyectos
- Líder de proyectos
- Mercadeo y ventas
- Planillas
- Recursos humanos
- Soporte técnico

## **Permisos**

Control total: tiene toda la gama de opciones para administrar el sitio.

Colaborar: las opciones y el acceso al contenido del sitio están más limitados, sin embargo permite ver, agregar, actualizar y eliminar los elementos de las listas y bibliotecas de documentos existentes.

Lectura: permite a los usuarios leer contenido y descargarlo, pero no realizar cambios.

Diseñar: Permite ver, agregar, actualizar, eliminar, aprobar y personalizar los elementos o páginas del sitio web.

Acceso limitado: Permite el acceso a recursos compartidos en el sitio web, de modo que los usuarios pueden acceder a un elemento del sitio. Está diseñado para combinarse con la personalización avanzada de permisos para dar acceso a los usuarios a una lista, biblioteca de documentos, carpeta, elemento de lista o documento específicos sin concederles acceso al sitio completo. Dichos permisos personalizados se crean individualmente.

## <span id="page-26-0"></span>**d. Diccionario de Datos**

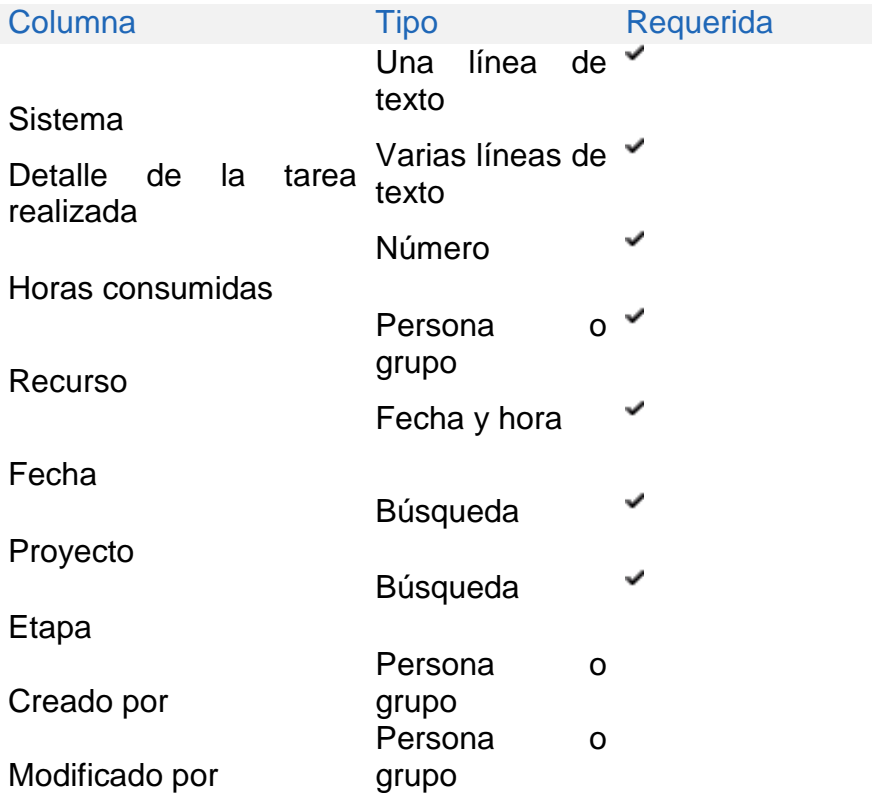

#### **Tabla 4: Lista Bitácoras**

#### **Tabla 5: Lista Proyectos**

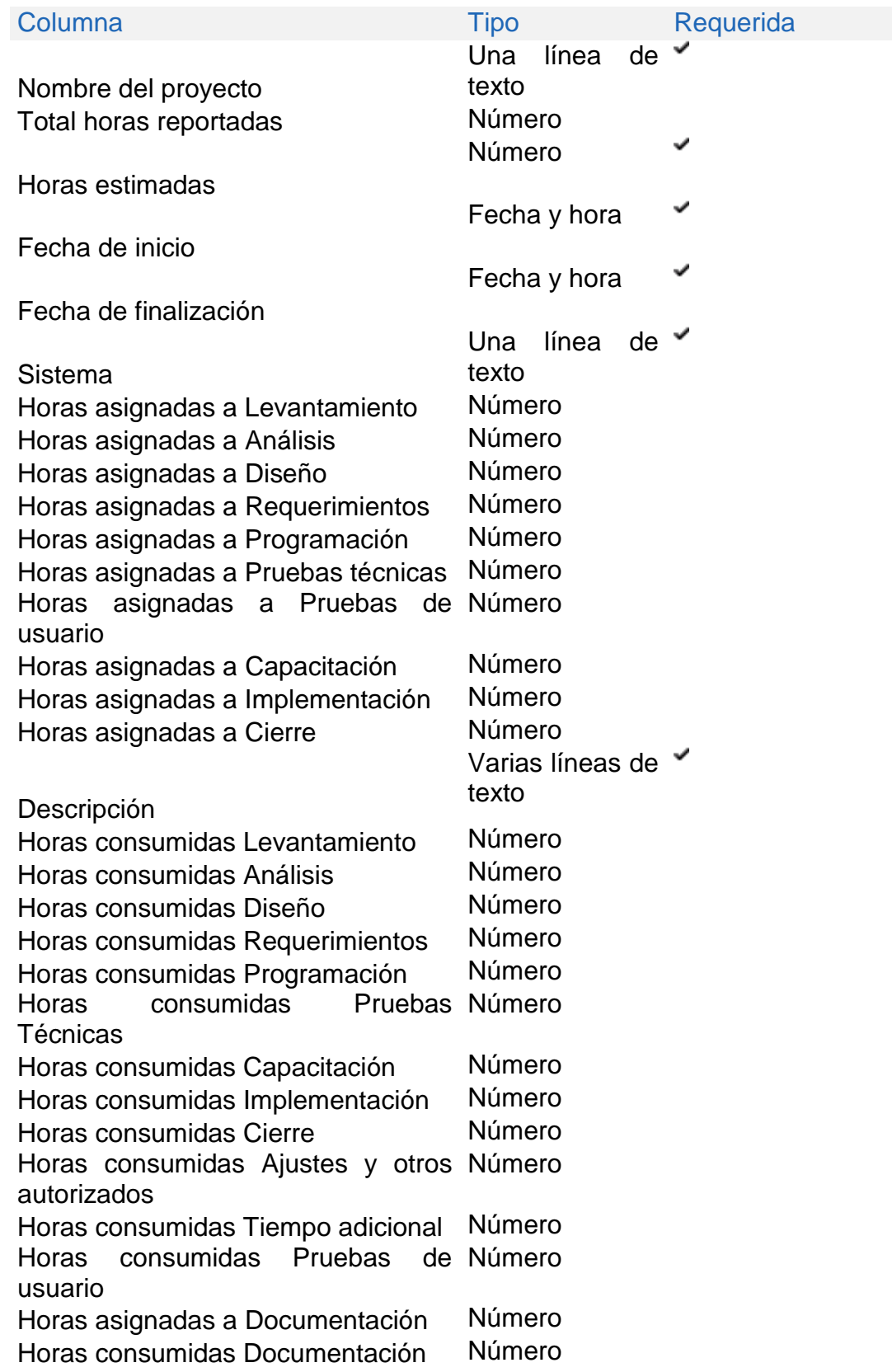

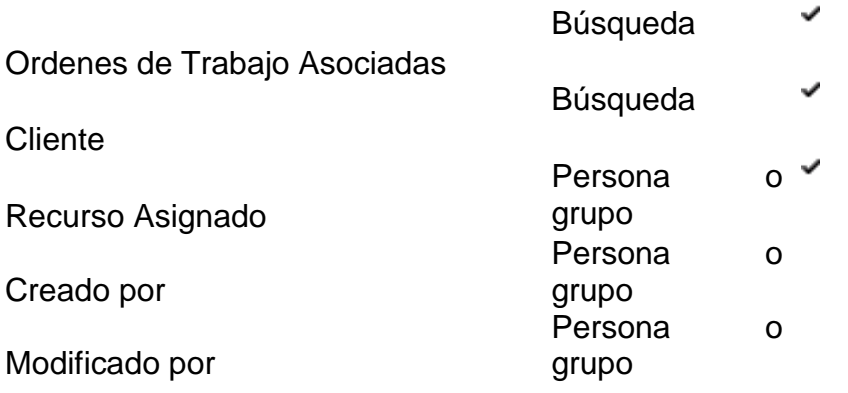

## **Tabla 6: Lista Proyectos Horas Facturadas**

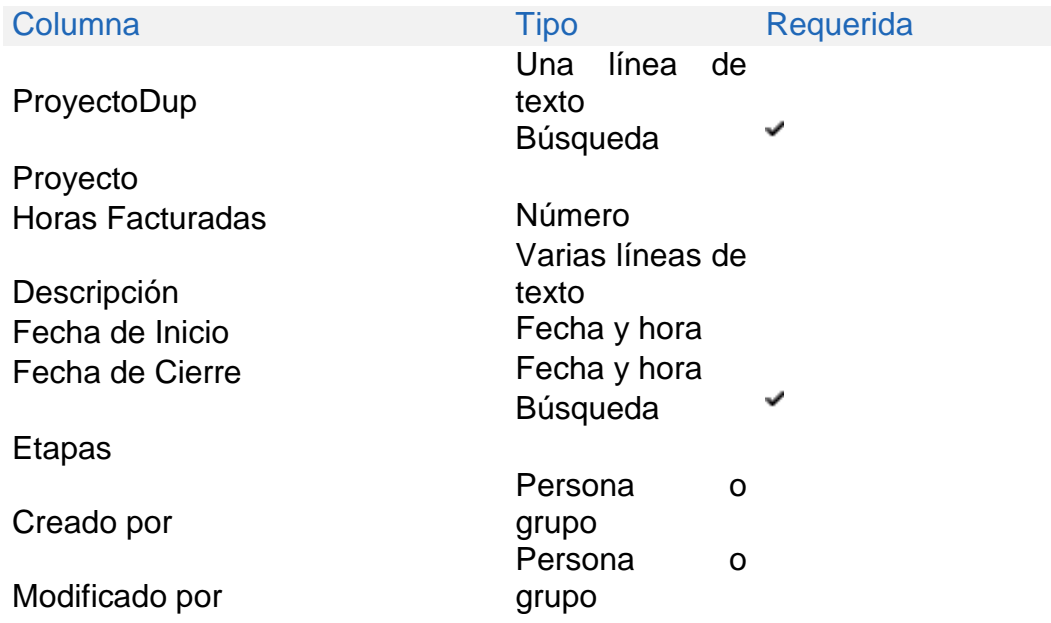

## **Tabla 7: Lista Cierre de Proyecto (Información del Proyecto)**

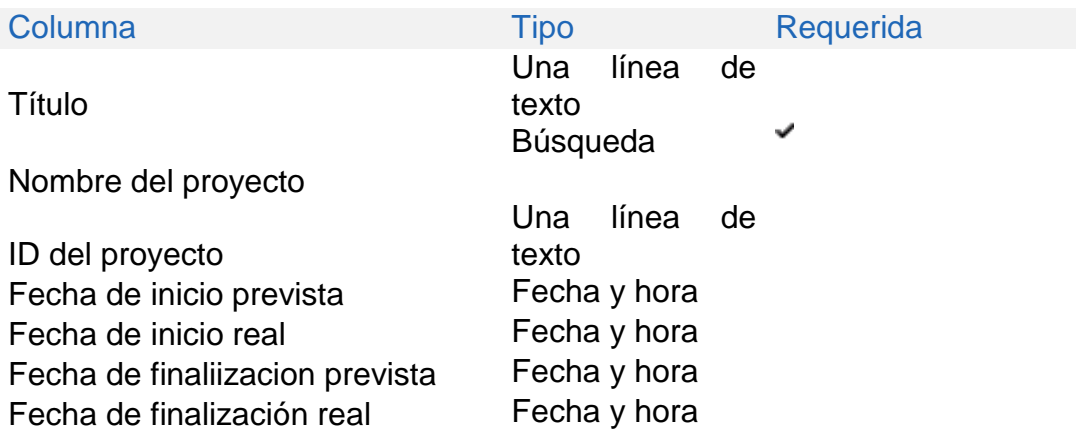

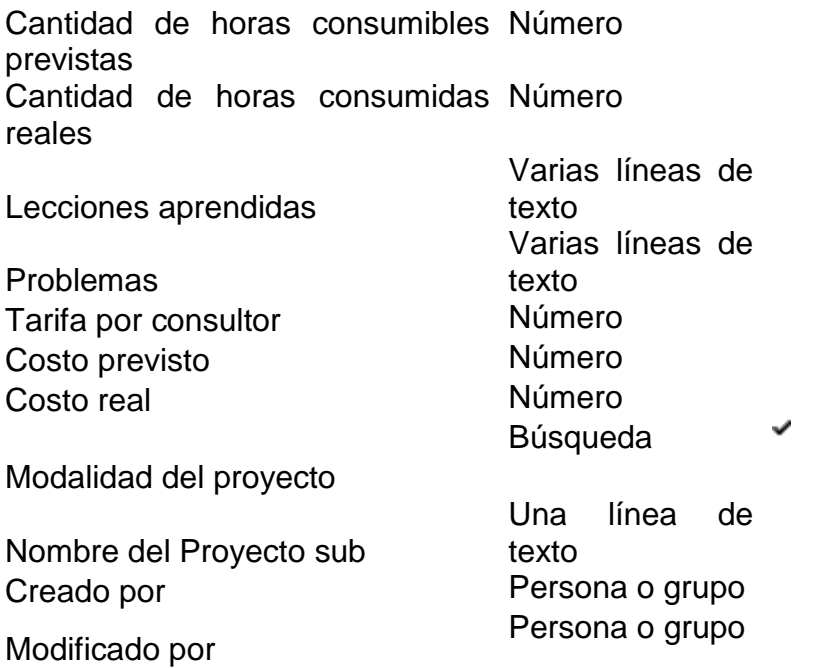

### **Tabla 8: Lista Cierre de Proyecto (Información del Cliente)**

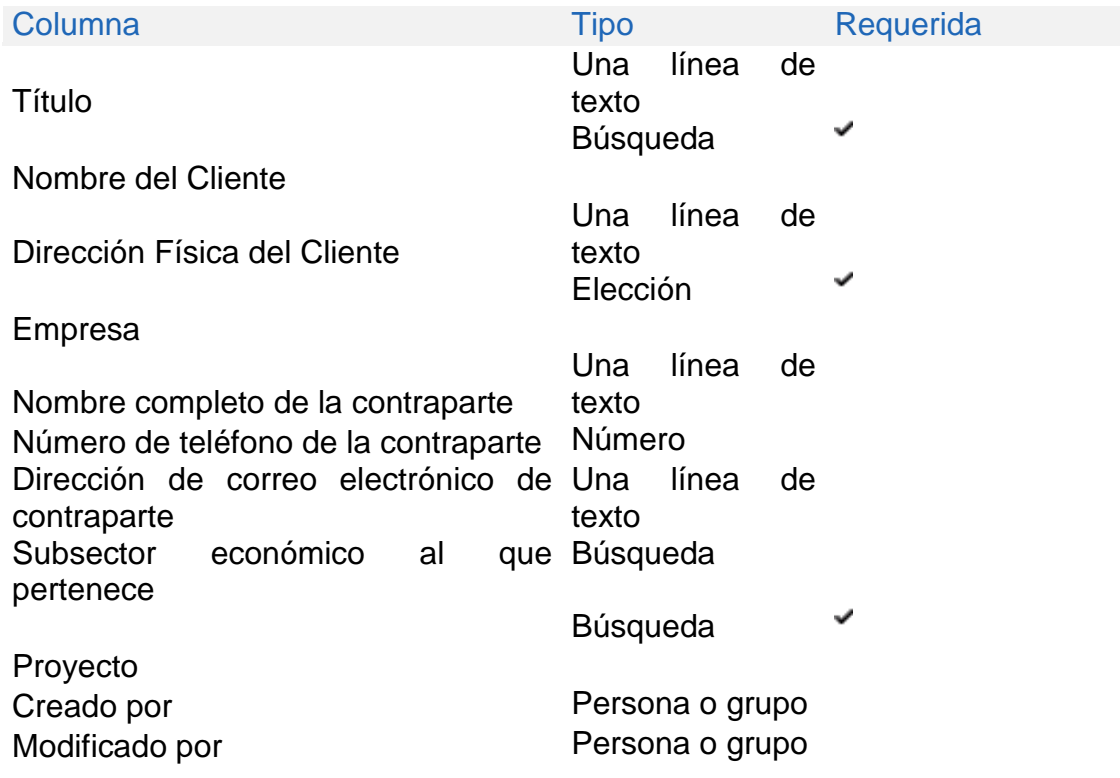

**Tabla 9: Lista Cierre de Proyecto (Información del Consultor)**

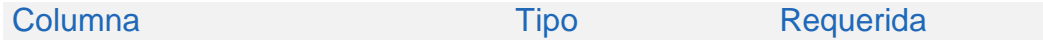

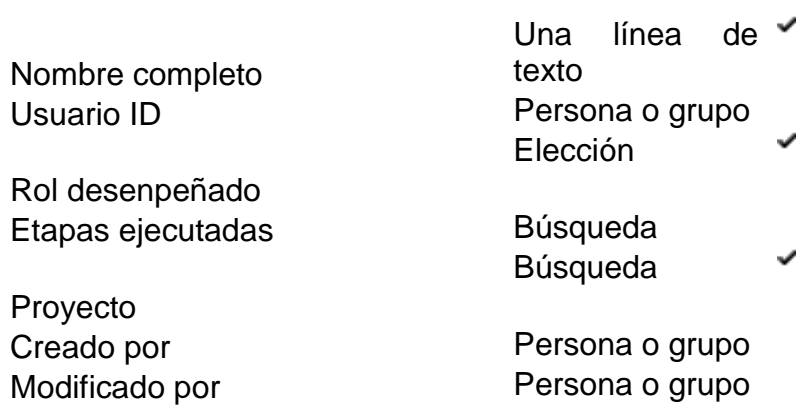

### **Tabla 10: Lista Cierre de Proyecto (Tecnologías Aplicadas)**

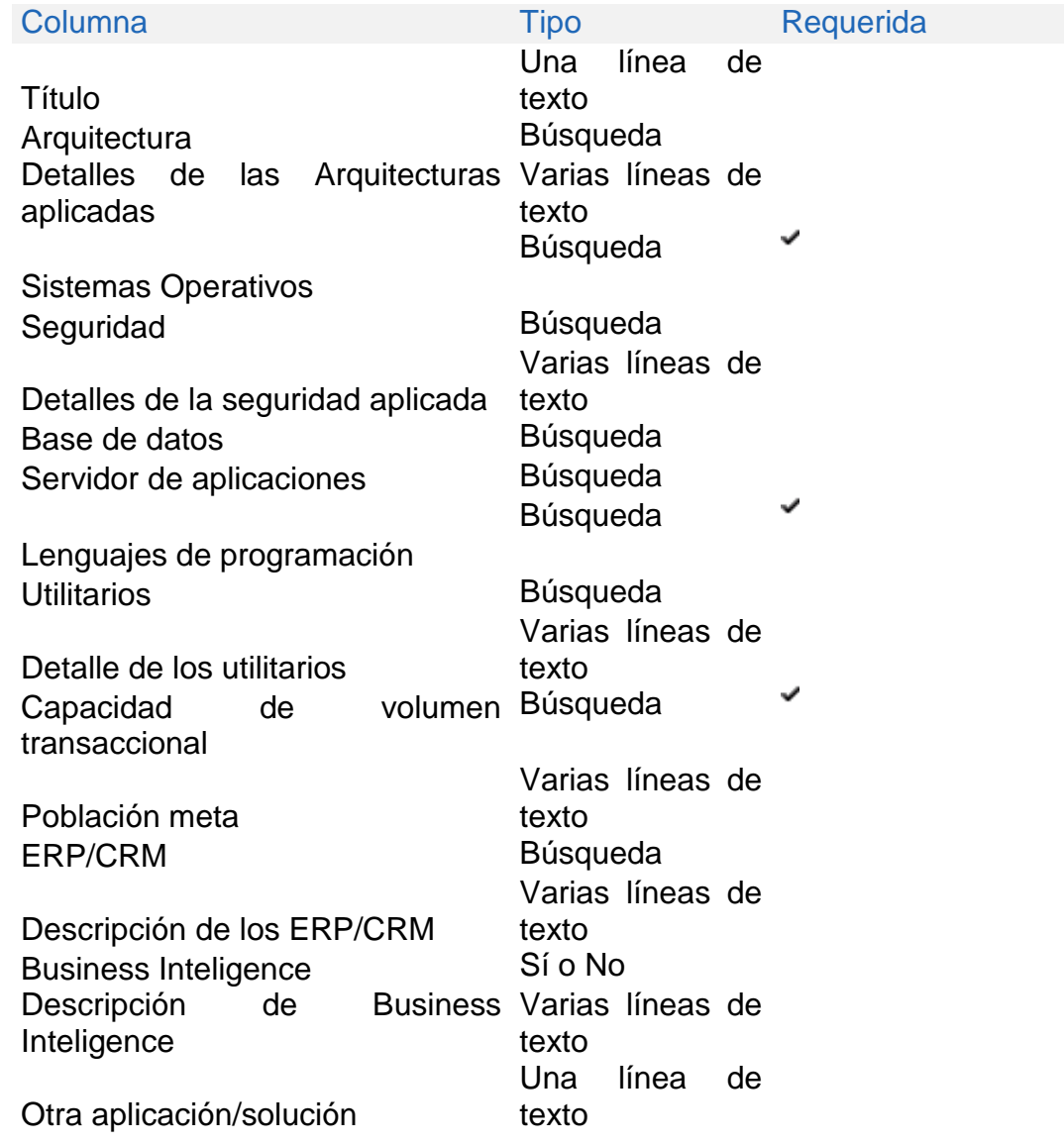

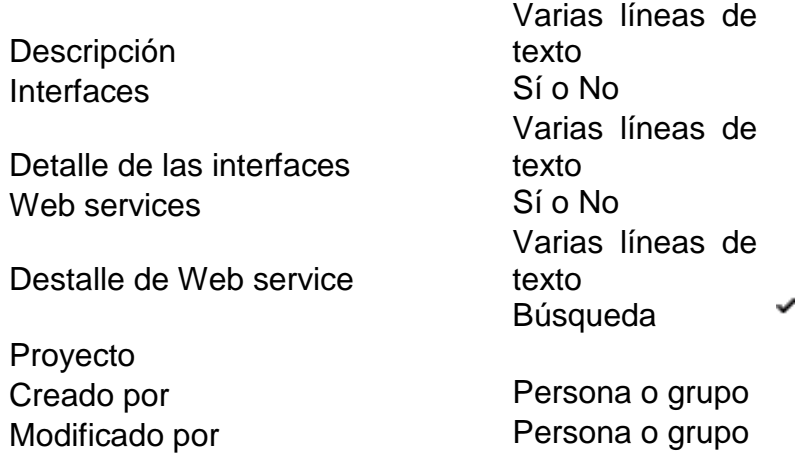

## **Tabla 11: Lista Control de fechas entrega de proyectos**

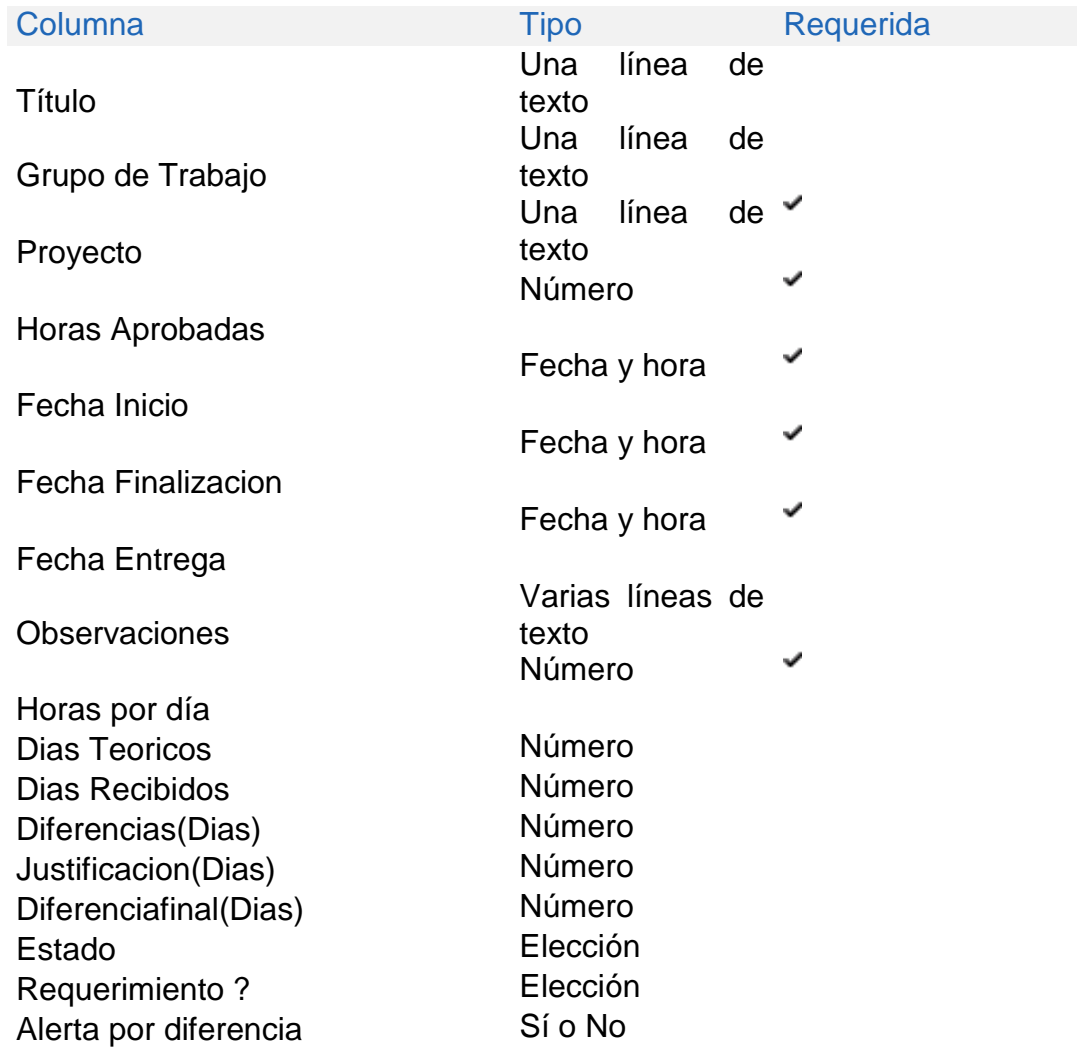

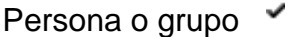

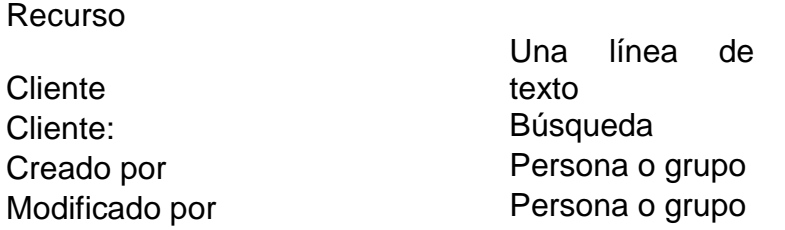

### **Lista Días Feriados**

#### **Tabla 12: Lista Días Feriados**

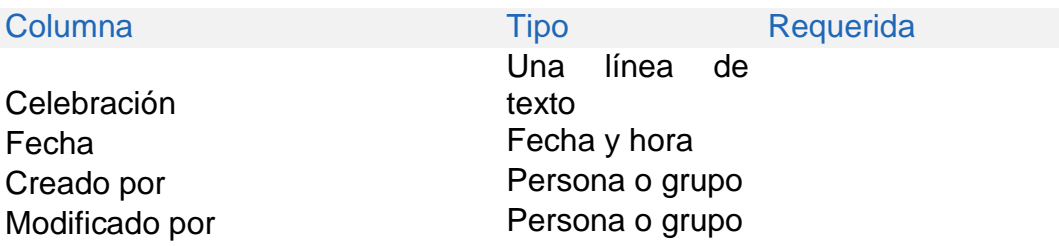

## <span id="page-32-0"></span>**e. Modelos de subsistemas**

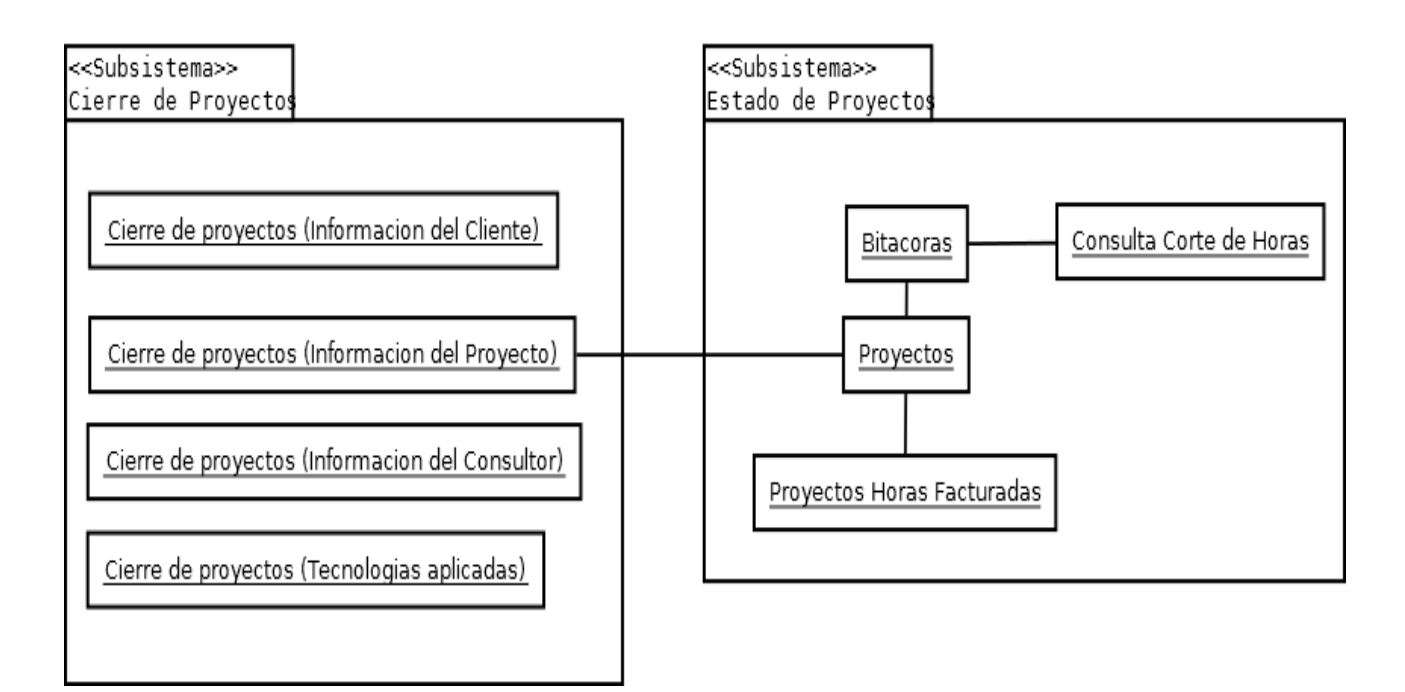

<span id="page-32-1"></span>**Ilustración 4: Subsistemas**

## <span id="page-34-0"></span>**f. Diagrama de Clases**

# **MetodosActualizarListaCFEP**

#actualizarLista(web:SPWeb): void #CalcularDiasRecibidos(fi:DateTime,ff:DateTime, in proyecto:string, funcionario:string, web:SPWeb): double[] +ObtenerDiaSemana(dia:string): string

## **MetodosConsultaControlProyectos**

+CrearDivResultado(fechaInicio:string,fechaFin:string cbconsultor:string, cliente:string, consultor:string): DataTable #CalcularDiasRRecibidos(fi:DateTime,ff:DateTime, web:SPWeb): double[] #ObtenerDiaSemana(dia:string): string

## **MetodosCortedehoras**

#Consulta(fechaInicial:string,fechaFinal:string, nombreProyecto:string,cliente:string, consultor:string, cbcliente:bool, cbproyecto:bool): void +ArregloConsultores(splttem:string[],contsplint:int. consEtapa:string): string

<span id="page-34-1"></span>**Ilustración 5: Diagrama de Clases**

## <span id="page-35-0"></span>**g. Interfaces de usuario**

#### **Pagina Lista de Bitácoras**

La lista de bitácoras es la encargada de ir registrando las horas consumidas en los proyectos por parte de los consultores de la empresa, la lista está asociada a la lista de Proyectos por medio de una columna de tipo Lookup. Los tiempos u horas ingresadas se van a ir sumando en las horas consumidas en la lista de Proyectos esto para ver reflejado el avance que tiene el mismo.

#### **Datos que almacena:**

Sistema, Proyecto, Detalle de la tarea realizada, Horas consumidas, Recurso, Fecha, Etapa.

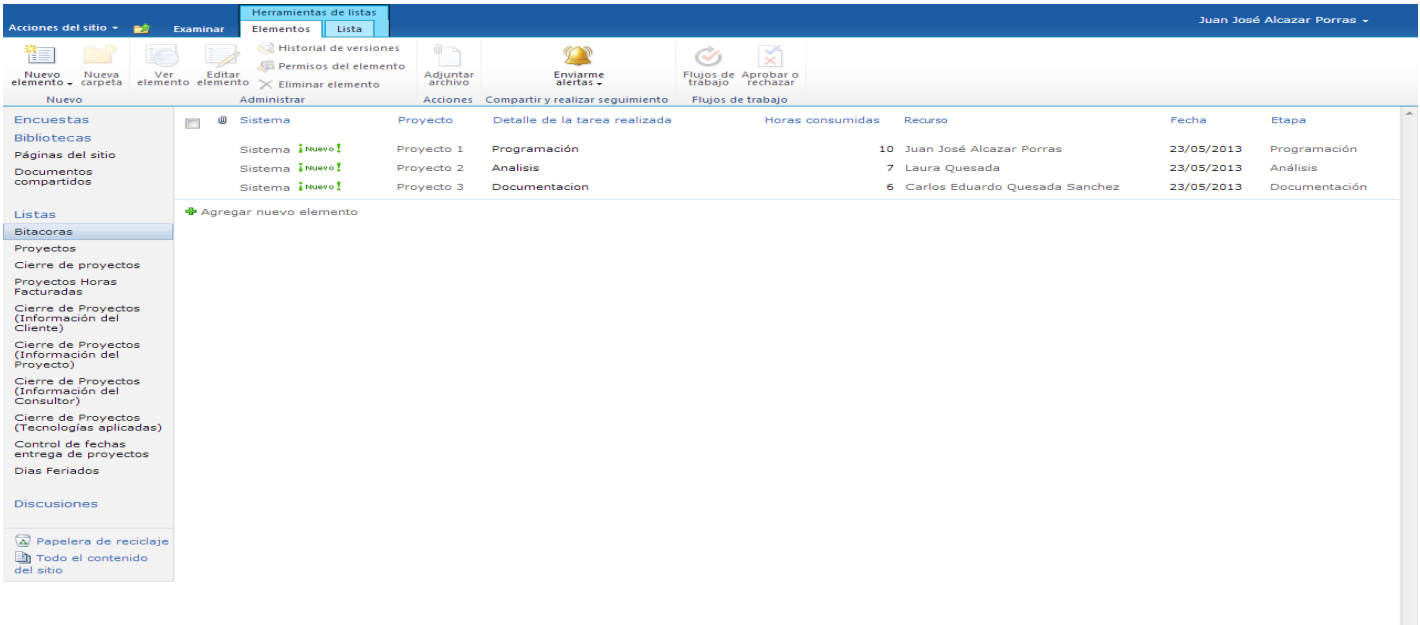

<span id="page-35-1"></span>**Ilustración 6: Lista de Bitácoras**

## **Pagina Lista de Proyectos**

La lista de Proyectos es la encargada de almacenar la información de los proyectos de la empresa. Con el objetivo de ingresar el plan de trabajo y conforme se valla trabajando en el mismo por medio de las bitácoras ir mostrando el tiempo consumido en cada etapa y en general de cada proyecto.

#### **Datos que almacena:**

Nombre del proyecto, Sistema, Cliente, Descripción, Total horas reportadas, Horas estimadas, Órdenes de trabajo asociadas, Fecha de Inicio, Fecha de finalización, Recurso asignado, Horas asignadas y Consumidas a cada una de las etapas: Levantamiento, Análisis, Diseño, Requerimientos, Programación, Pruebas técnicas, Pruebas de usuario, Documentación, Capacitación, Implementación, Cierre.

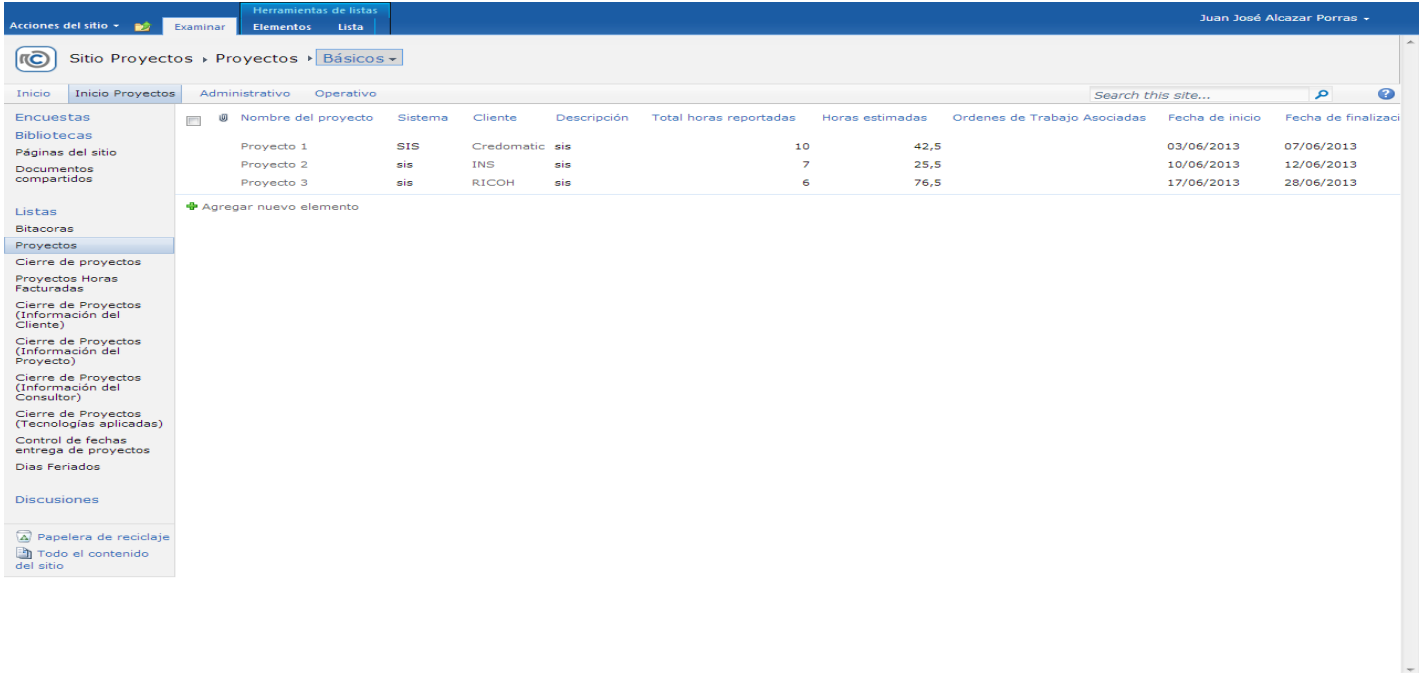

<span id="page-36-0"></span>**Ilustración 7: Lista de Proyectos**

### **Pagina Lista Proyectos Horas Facturadas**

La lista de Proyectos Horas Facturadas es la encargada de almacenas la información de la cantidad de horas facturadas correspondientes a los proyectos en un periodo de tiempo.

#### **Datos que almacena:**

Proyectos, Descripción, Horas Facturadas, Mes, Fecha de Inicio, Fecha de Cierre.

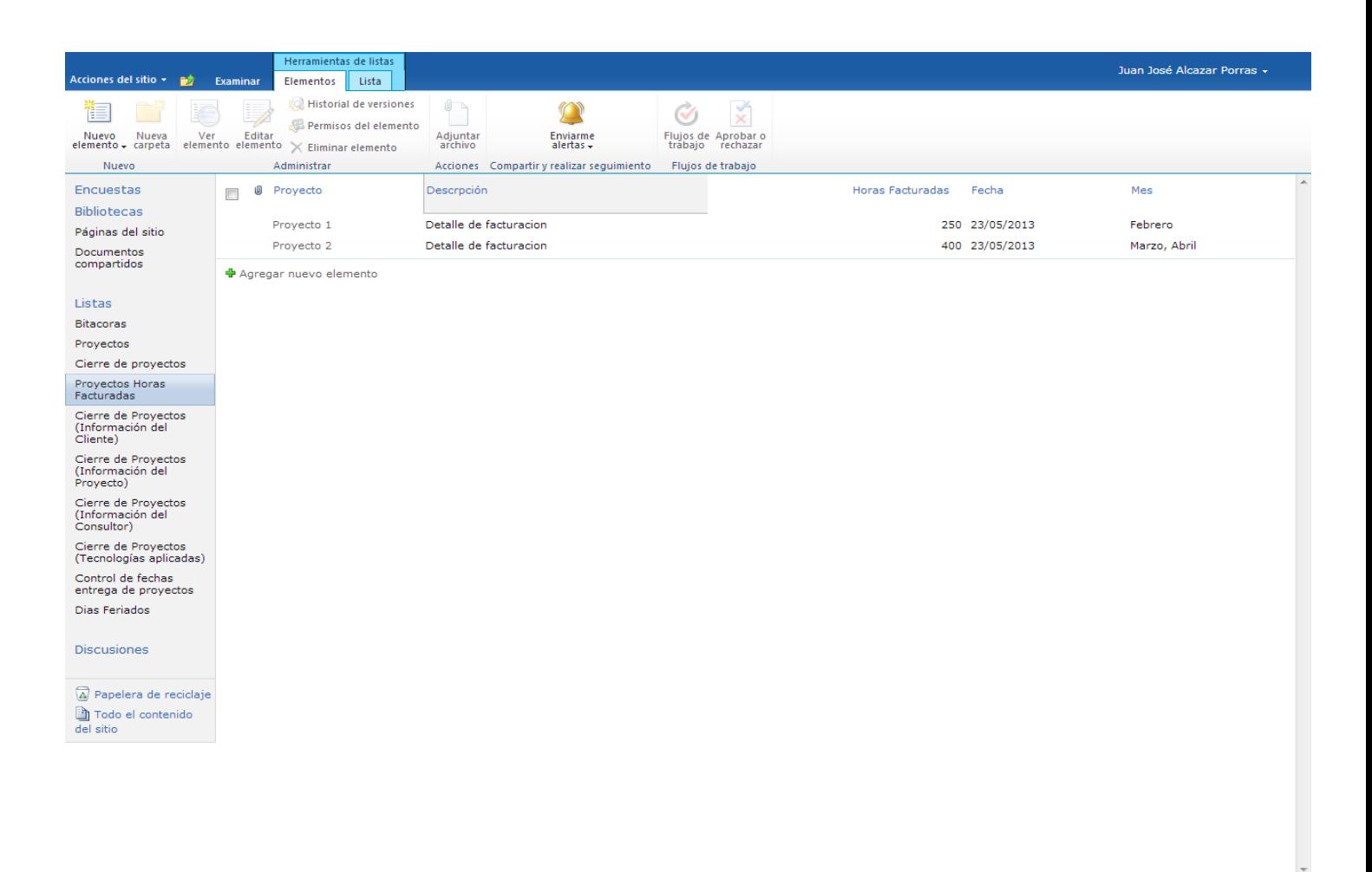

<span id="page-37-0"></span>**Ilustración 8: Lista Proyectos Horas Facturadas**

#### **Pagina Lista Cierre de Proyectos Información del Proyecto**

Las listas de Cierre de proyectos son las encargadas de almacenar información relevante a los proyectos que ya han finalizado y que esta información se pueda utilizar en futuros proyectos. Hay 4 listas de Cierre de Proyectos que respectivamente contienen Información del Proyecto, Información del Cliente, Información de los Consultores y Tecnologías Aplicadas en el proyecto.

#### **Datos que almacena:**

Nombre del proyecto, Fecha de inicio prevista, Fecha de Inicio real, Fecha de finalización prevista, Fecha de finalización real, Cantidad de horas consumidas previstas, Cantidad de horas consumidas reales, Lecciones aprendidas, Problemas, Tarifa por consultor, Costo previsto, Costo real, Modalidad del proyecto.

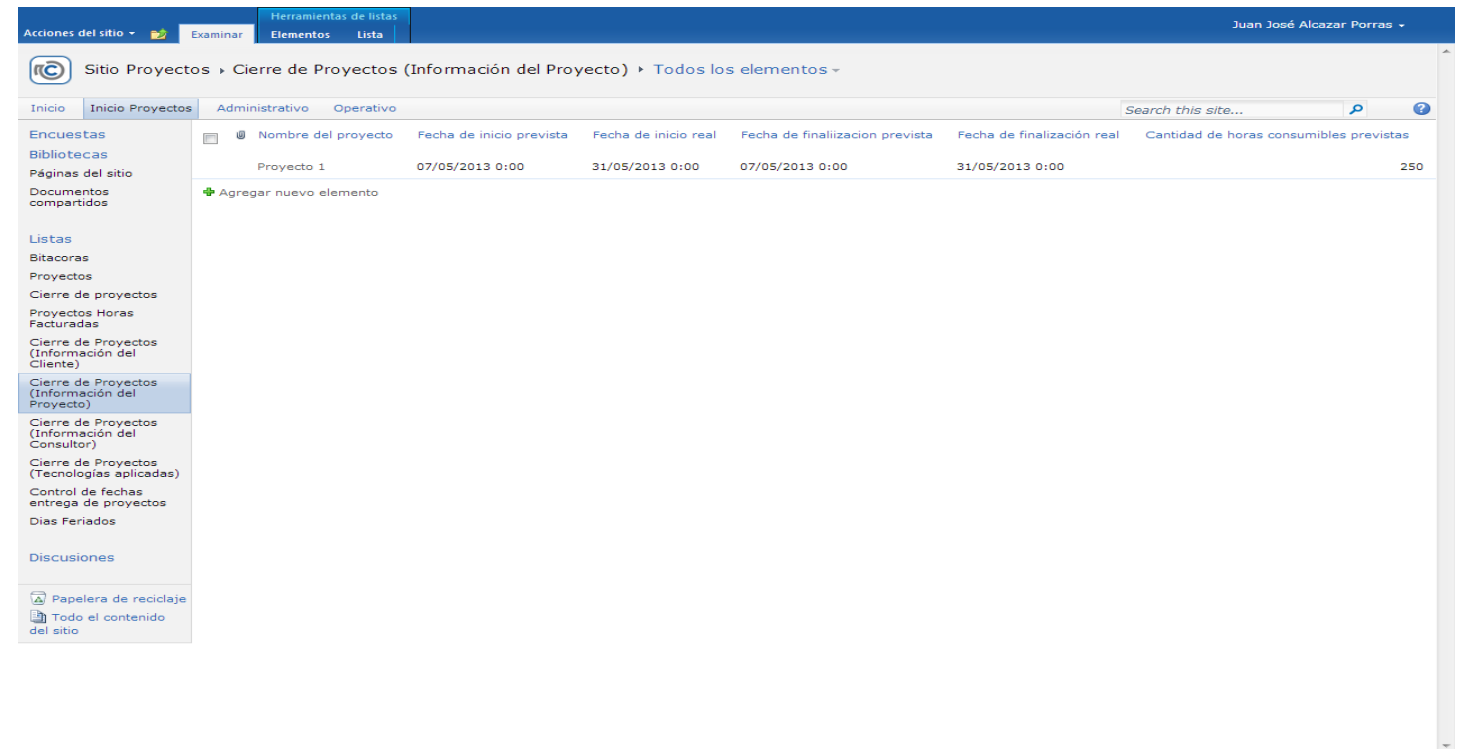

<span id="page-38-0"></span>**Ilustración 9: Lista Cierre de Proyectos Información del Proyecto**

#### **Pagina Lista Cierre de Proyectos Información del Cliente**

#### **Datos que almacena:**

Nombre del Cliente, Dirección Física del Cliente, Empresa, Nombre completo de la contraparte, Nombre completo de la contraparte, Número de teléfono de la contraparte, Dirección de correo electrónico de contraparte, Subsector económico al que pertenece, Proyecto.

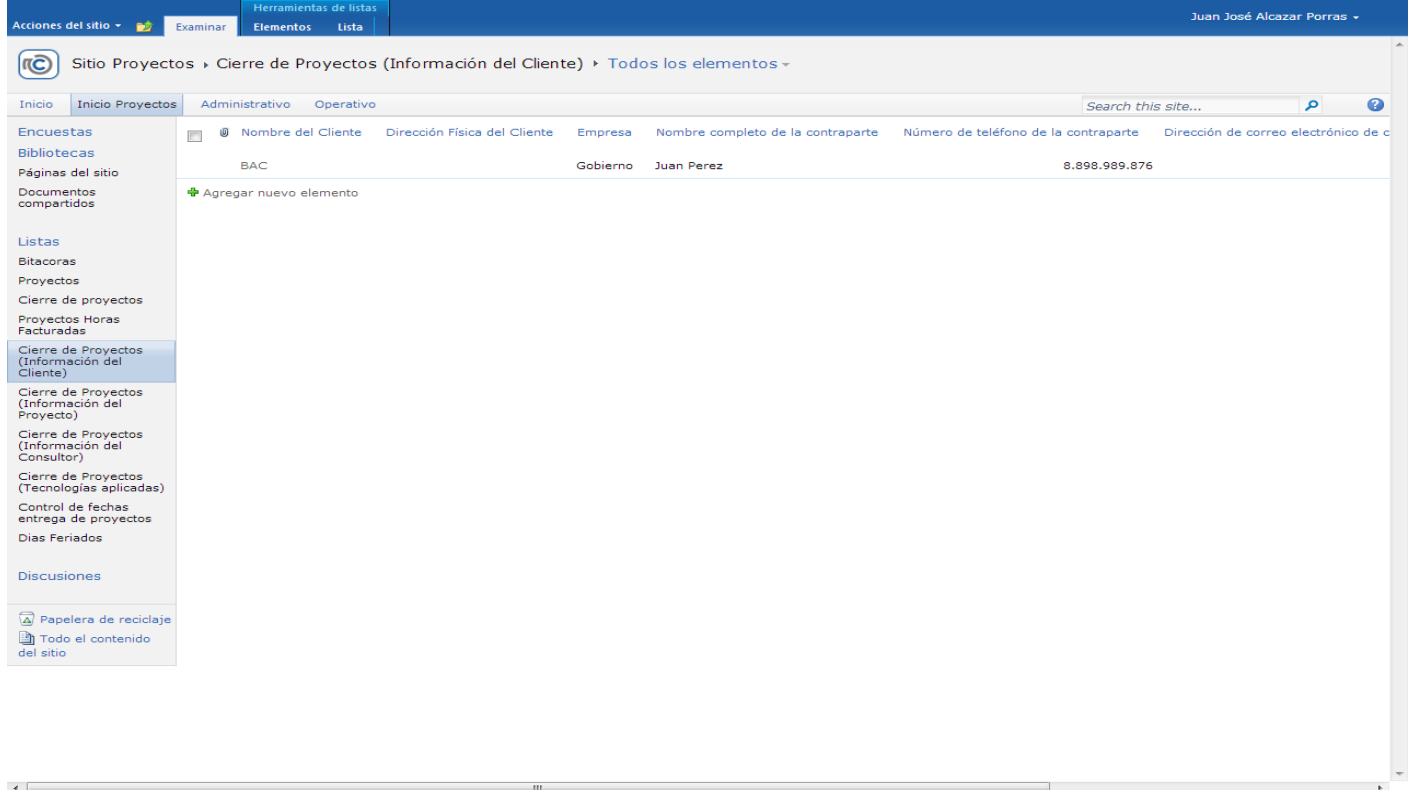

#### <span id="page-39-0"></span>**Ilustración 10: Lista Cierre de Poryectos Información del Cliente**

#### **Pagina Lista Cierre de Proyectos Tecnologías Aplicadas**

#### **Datos que almacena:**

Arquitectura, Sistemas operativos, Seguridad, Base de datos, Servidor de aplicaciones, Lenguajes de programación, Utilitarios, Detalle de los utilitarios, Capacidad de volumen transaccional, Población Meta, ERP/CRM, Business Intelligence, Interfaces, Web services, Proyecto.

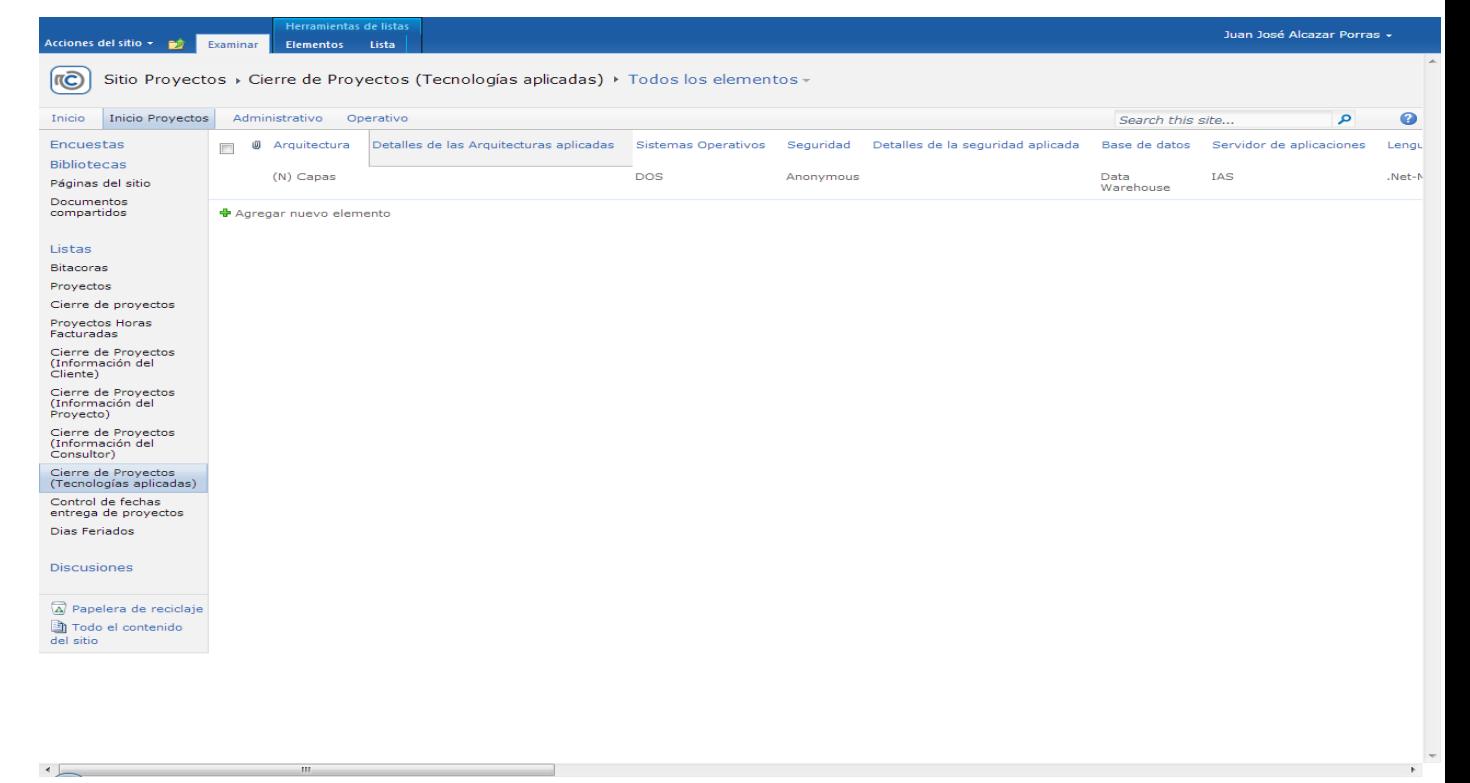

<span id="page-40-0"></span>**Ilustración 11: Lista Cierre de Proyectos Tecnologías Aplicadas**

# **Pagina Lista Cierre de Proyectos Información del Consultor**

### **Datos que almacena:**

Nombre completo, Usuario ID, Rol desempeñado, Etapas ejecutadas, Proyecto.

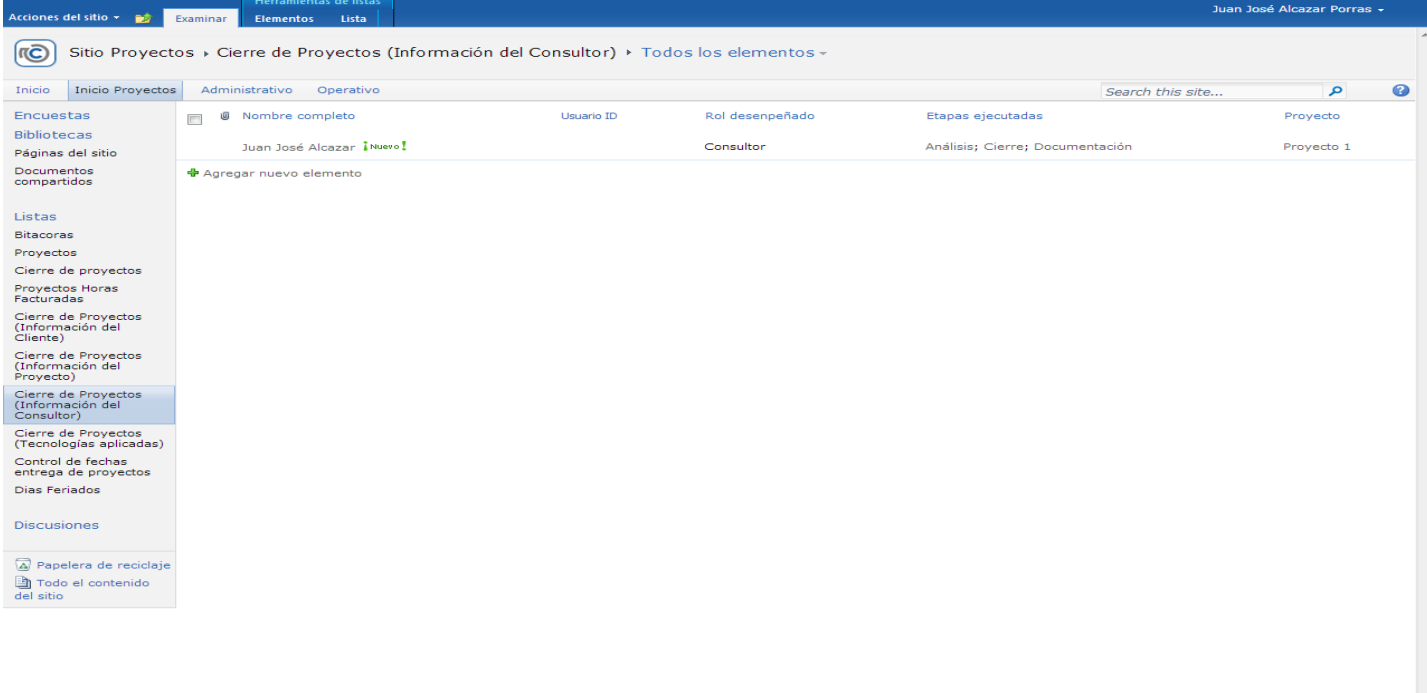

<span id="page-41-0"></span>**Ilustración 12: Lista Cierre de Proyectos Información del Consultor**

#### **Pagina Lista Control de fechas entrega de proyectos**

La lista de Control de fechas entrega de proyectos es la encargada de llevar el control de las horas facturables y no facturables del proyecto, así como ver cuales proyectos se encuentran activos o finalizados.

#### **Datos que almacena:**

 $\overline{\phantom{a}}$ 

Grupo de Trabajo, Cliente, Proyecto, Recurso, Horas aprobadas, Fecha Inicio, Fecha Finalización, Fecha Entrega, Observaciones, Horas por día, Días Teóricos Días Recibidos, Diferencias(Días), Justificación(Días), DiferenciaFinal(Días), Estado, Requerimiento?, Alerta por diferencia.

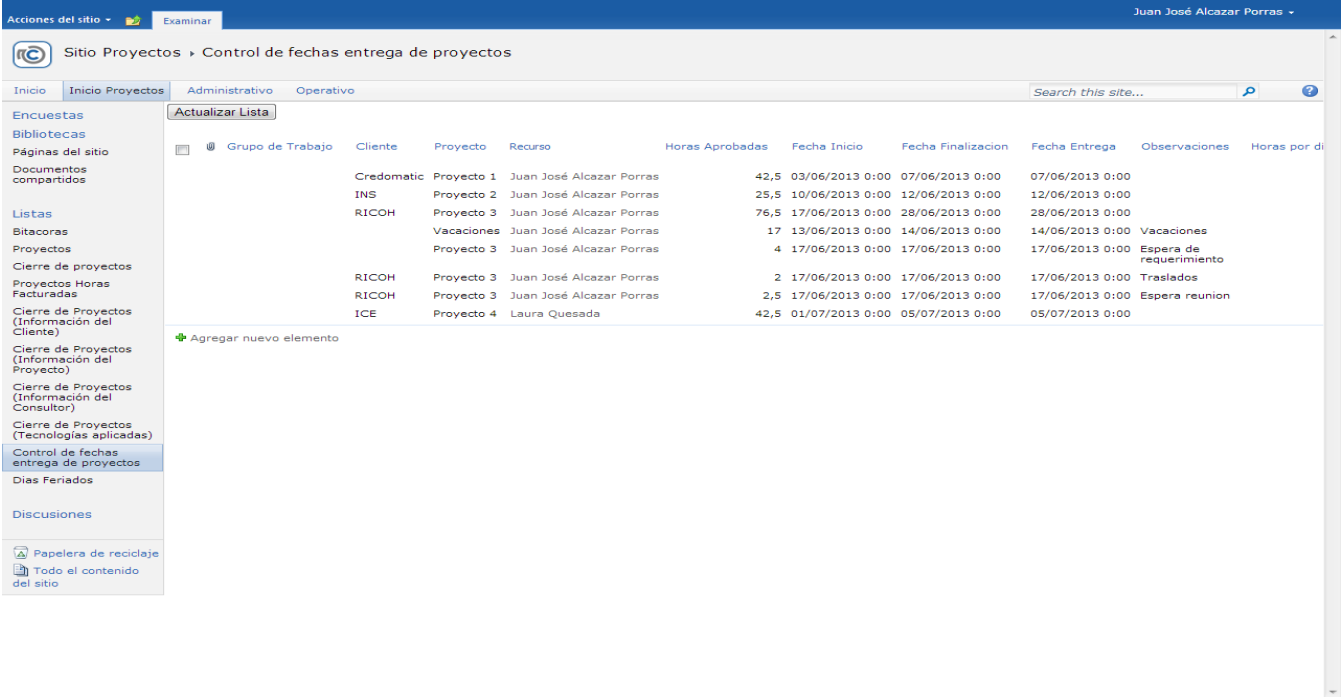

<span id="page-42-0"></span>**Ilustración 13: Lista Control de fechas de entrega de proyectos**

#### **Pagina Corte de Horas**

El *Web Part* Corte de Horas tiene como objetivo realizar una consulta de la lista bitácoras y proyectos para mostrar las horas consumidas en las etapas por los recursos en un determinado rango de fechas, además de buscar por criterios como Proyecto, Cliente o Consultor específico.

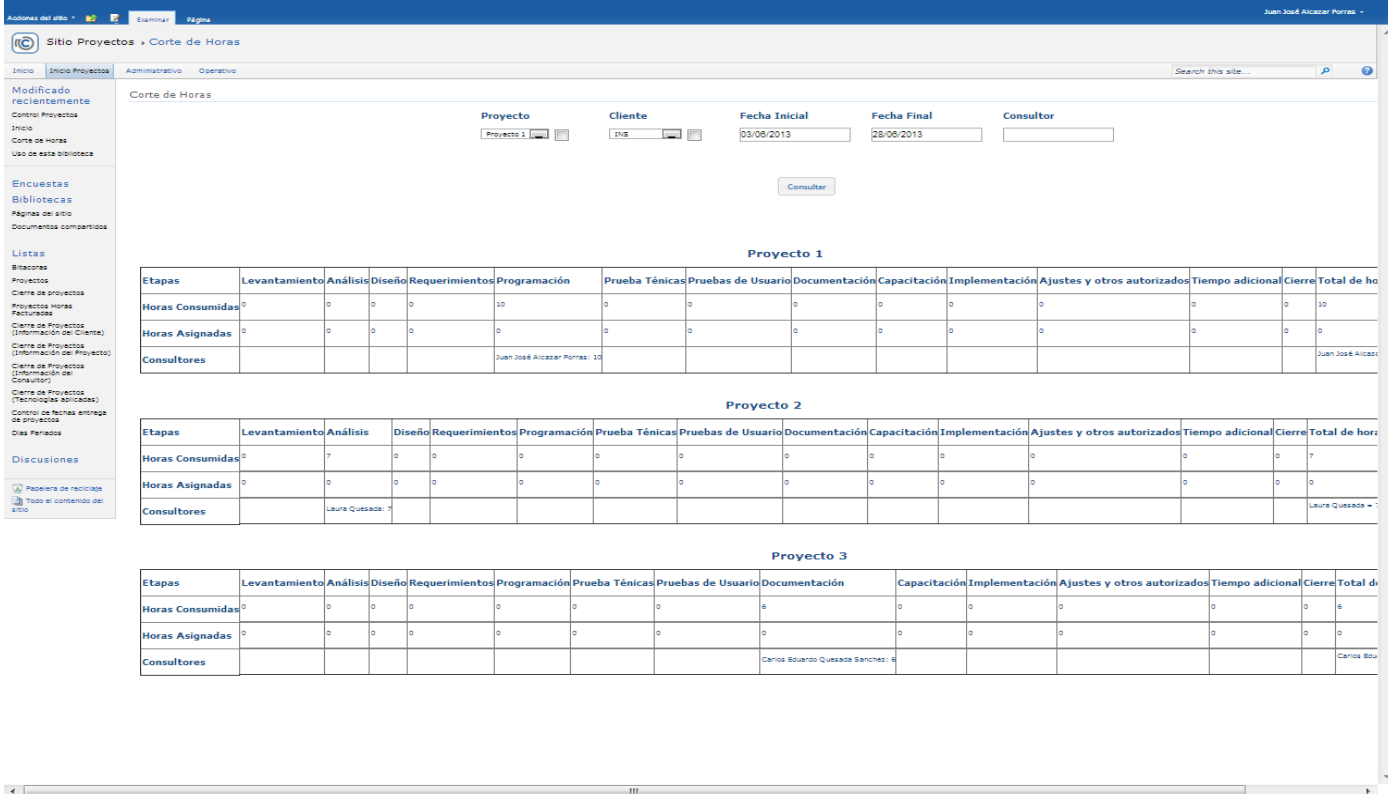

<span id="page-43-0"></span>**Ilustración 14: Web Part Corte de horas**

#### **Pagina Control de Proyectos**

El *Web Part* Control de Proyectos tiene el objetivo de realizar consultas a la lista de Control de fechas entrega de proyectos, y mostrar por consultor en un rango de fechas determinado las horas no facturables, las facturables, los porcentajes positivos y negativos de horas.

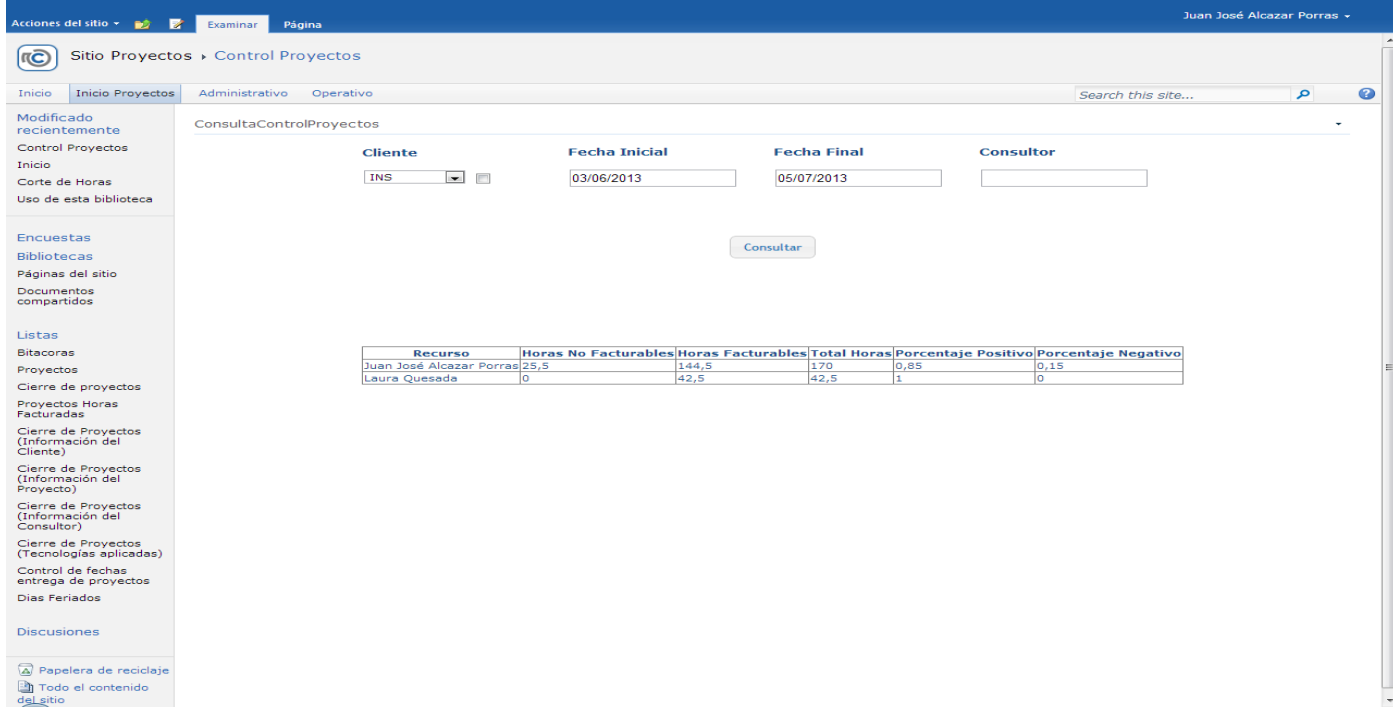

<span id="page-44-0"></span>**Ilustración 15: Web Part Control Fechas de Proyectos.**

#### **h. Diseño de base de datos**

<span id="page-45-0"></span>La herramienta SharePoint Foundation 2010 y todas las versiones de esta aplicación crean y manejan su base de datos, a continuación una breve descripción de las bases de datos que esta versión SharePoint utiliza:

*Configuración (SharePoint\_Config) - Contiene los datos sobre las Bases de Datos utilizadas, información sobre Internet Information Services (IIS), Aplicaciones Web, Soluciones de confianza, paquetes de WebParts, plantillas de sitios y las configuraciones de Granjas y Aplicaciones Web (como las cuotas a utilizar y los tipos de archivos bloqueados por ejemplo).*

*Central Administration Content (SharePoint\_AdminContent) - Conserva todo el contenido del sitio de la Administración Central incluyendo documentos o archivos, Listas, propiedades de WebParts, nombres de cuentas y sus derechos para la Colección de Sitios de la Administración Central. Si PowerPivot está instalado, esta Base de Datos contiene las hojas de cálculo de Excel y los datos de PowerPivot utilizados en su Management Dashboard.*

*Bases de Datos de Contenido (WSS\_Content) - Contienen todo la información de las Colecciones de Sitios, incluyendo documentos y archivos en Bibliotecas, elementos de Listas, propiedades de WebParts, logs de Auditoria, Soluciones de SandBox, cuentas de usuarios y sus derechos. Si WebApps está instalado, la Base de Datos contiene el cache de WebApps; únicamente un cache es creado por Aplicación Web, si hay diferentes Colecciones de Sitios guardadas en diferentes Bases de Datos de Contenido, todas utilizan el mismo cache.*

*Base de Datos de Usage and Health Data Collection (WSS\_UsageApplication) - Mantiene las estadísticas de uso y salud del sistema. Los datos son guardados temporalmente y pueden ser usados para reportes y diagnóstico.*

*Base de Datos de Business Data Connectivity (Bdc\_Service\_DB) - Guarda los Tipos de Contenido externos y sus objetos para la Conectividad de Datos de Negocios.*

*Base de Datos de Application Registry (Application\_Registry\_server\_DB) - Contiene información de compatibilidad para el sistema de Catalogo de Datos Profesionales de SharePoint 2007.*

*Base de Datos de Subscription Settings (SubscriptionSettings) - Conserva las Características y configuraciones para clientes hosteados.* (Gustavo)

## <span id="page-46-0"></span>**14. Conclusiones y comentarios**

- a. Con la ayuda de un plan de trabajo, donde se lleva un orden de las tareas a realizar, además de la debida documentación de alcances y requerimientos donde además se describen las necesidades del proyecto fue posible la finalización y cumplimiento de los objetivos.
- b. Dentro de los entregables se encuentran: manual de usuario que consistió en un documento que presenta una guía de uso por cada de las pantallas de las aplicación, manual técnico donde se presenta la arquitectura y tecnologías implementadas y de instalación que consiste en una guía de exportación e importación de las plantillas de los sitos desarrollados, se finaliza con la entrega de una aplicación web en SharePoint 2010 en servidor de desarrollo, será labor de la empresa pasar la aplicación a un servidor de producción.
- c. A nivel de la experiencia puedo decir que fue algo totalmente nuevo, la responsabilidad de cumplir con un horario, apegarse a las normas de la empresa, además de tener que trabajar con una herramienta totalmente nueva y eso es algo a lo que hay que estar acostumbrado en este trabajo, tener muy buena comunicación ya que constantemente es necesario estar en contacto con el cliente.
- d. Fue un proyecto muy interesante ya que llega a beneficiar a casi todos los departamentos de la compañía, además de la experiencia de utilizar una herramienta que nunca había usado como lo es SharePoint la cual es

muy eficiente para este tipo de proyectos de plataformas colaborativas empresariales

# **15. Anexos**

Manual de Usuario: [Anexos\Manual de usuario Sitio de Proyectos Plataforma](Anexos/Manual%20de%20usuario%20Sitio%20de%20Proyectos%20Plataforma%20Colaborativa%20de%20Informacion.pdf)  [Colaborativa de Informacion.pdf](Anexos/Manual%20de%20usuario%20Sitio%20de%20Proyectos%20Plataforma%20Colaborativa%20de%20Informacion.pdf)

Manual Técnico: [Anexos\Manual Tecnico Sitio de Proyectos Plataforma](Anexos/Manual%20Tecnico%20%20Sitio%20de%20Proyectos%20Plataforma%20Colaborativa%20de%20Informacion.pdf)  [Colaborativa de Informacion.pdf](Anexos/Manual%20Tecnico%20%20Sitio%20de%20Proyectos%20Plataforma%20Colaborativa%20de%20Informacion.pdf)

Guia de Exportación y Importación de plantillas: **Anexos\Guía de Exportación e** [Importación de las plantillas de los sitios.pdf](Anexos/Guía%20de%20Exportación%20e%20Importación%20de%20las%20plantillas%20de%20los%20sitios.pdf)

Investigación de Herramientas: Anexos\Herramientas para portales colaborativos [de información.pdf](Anexos/Herramientas%20para%20portales%20colaborativos%20de%20información.pdf)

Plan de Pruebas: **Anexos**\Plan de pruebas Sitio de Proyectos Plataforma [Colaborativa de Informacion.pdf](Anexos/Plan%20de%20pruebas%20Sitio%20de%20Proyectos%20Plataforma%20Colaborativa%20de%20Informacion.pdf)

Plan de Capacitación: [Anexos\Plan de capacitación.pdf](Anexos/Plan%20de%20capacitación.pdf)